**Univerzita Palackého v Olomouci Přírodovědecká fakulta Katedra geoinformatiky**

# **INERAKTIVNÍ MAPA VÝVOJE ŽELEZNIČNÍ SÍTĚ V ČESKU**

**Diplomová práce**

**Bc. Ondřej BEDRUNKA**

**Vedoucí práce Mgr. Radek Barvíř, Ph.D.**

**Olomouc 2023 Geoinformatika a kartografie**

## **ANOTACE**

Diplomová práce se zabývá vývojem železniční sítě v České republice. Hlavními cíli jsou kompletace časoprostorových dat vývoje železniční sítě z dat dohledaných zdrojů a následný návrh a tvorba dynamické interaktivní webové mapy vývoje železniční sítě v Česku, postavené na posbíraných datech.

V první části práce došlo k rešerši dostupných datových zdrojů vývoje železniční sítě a technologií umožňujících vizualizaci časoprostorových dat v podobě dynamické interaktivní webové mapy.

Praktická část se skládala ze dvou kroků. Prvním byla tvorba geodatabáze vývoje železniční sítě, což znamenalo úpravu a tvorbu prostorových dat a zanášení atributových dat do databáze. Tento proces byl prováděn v programu *ArcGIS Pro*.

Druhým krokem byla tvorba dynamické interaktivní webové mapy. Tato mapa byla postavena na technologii JavaScriptové knihovny *Leaflet*. Postup tvorby byl podrobně popsán v textu práce a zároveň zdrojové kódy vytvořených souborů jsou patřičně okomentovány.

Výsledkem je kompletní geodatabáze vývoje železniční sítě v Česku od roku 1827 do roku 2022 a dynamická interaktivní webová mapa, která tyto data vizualizuje a představuje veřejnosti. Oba výsledky jsou dostupné na webových stránkách, které byly pro tuto práci vytvořeny.

# **KLÍČOVÁ SLOVA**

Železniční síť; interaktivita webová mapa; mapa železniční sítě; Leaflet; timeslider

Počet stran práce: 50 Počet příloh: 3 (z toho 1 volný a 2 elektronické)

## **ANOTATION**

The thesis focuses on the development of the railway network in the Czech Republic. The main objectives are the compilation of spatio-temporal data of the railway network development from the data of the collected sources and the subsequent design and creation of a dynamic interactive web map of the railway network development in the Czech Republic, based on the collected data.

In the first part of the work, the available data sources of the railway network development and technologies allowing visualization of spatio-temporal data in the form of a dynamic interactive web map were searched.

The practical part consisted of two steps. The first one was the creation of a geodatabase of the railway network development, which involved editing and creating spatial data and entering attribute data into the database. This process was carried out in *ArcGIS Pro*.

The second step was the creation of a dynamic interactive web map. This map was built on the *Leaflet* technology. The source code of the web map is suitably commented, while the text of the thesis server as documentation of the procedure.

The result is a complete geodatabase of the development of the railway network in the Czech Republic from 1827 to 2022 and a dynamic interactive web map that visualizes and presents this data to the public. Both results are available on the website created for this thesis.

## **KEYWORDS**

Railway network; interactivity web map; railway network map; Leaflet; timeslider

Number of pages: 50 Number of appendixes: 3

#### **Prohlašuji, že**

- bakalářskou/diplomovou práci včetně příloh, jsem vypracoval(a) samostatně a uvedl(a) jsem všechny použité podklady a literaturu*.* 

- jsem si vědom(a), že na moji bakalářskou/diplomovou práci se plně vztahuje zákon č.121/2000 Sb. - autorský zákon, zejména § 35 – využití díla v rámci občanských a náboženských obřadů, v rámci školních představení a využití díla školního a § 60 – školní dílo,

- beru na vědomí, že Univerzita Palackého v Olomouci (dále UP Olomouc) má právo nevýdělečně, ke své vnitřní potřebě, bakalářskou/diplomovou práci užívat (§ 35 odst. 3),

- souhlasím, že údaje o mé bakalářské/diplomové práci budou zveřejněny ve Studijním informačním systému UP,

- v případě zájmu UP Olomouc uzavřu licenční smlouvu s oprávněním užít výsledky a výstupy mé bakalářské/diplomové práce v rozsahu § 12 odst. 4 autorského zákona,

- použít výsledky a výstupy mé bakalářské/diplomové práce nebo poskytnout licenci k jejímu využití mohu jen se souhlasem UP Olomouc, která je oprávněna v takovém případě ode mne požadovat přiměřený příspěvek na úhradu nákladů, které byly UP Olomouc na vytvoření díla vynaloženy (až do jejich skutečné výše).

Velice děkuji vedoucímu práce Mgr. Radek Barvíř, Ph.D. za podněty, připomínky a vedení při vypracování práce.

UNIVERZITA PALACKÉHO V OLOMOUCI Přírodovědecká fakulta

Akademický rok: 2021/2022

# ZADÁNÍ DIPLOMOVÉ PRÁCE

(projektu, uměleckého díla, uměleckého výkonu)

Jméno a příjmení: Osobní číslo: Studijní program: Téma práce: Zadávající katedra: **Bc. Ondřej BEDRUNKA** R210527 N0532A330009 Geoinformatika a kartografie Interaktivní mapa vývoje železniční sítě v Česku Katedra geoinformatiky

### Zásady pro vypracování

Cílem práce je vyhledat a využít pokročilé vizualizační nástroje pro tvorbu dynamické interaktivní webové mapy vývoje železniční sítě v Česku. Student sesbírá a zkompletuje data o poloze českých železničních tratí od roku 1827 až po současnost včetně vybraných atributů a doplní je o časovou složku reprezentující dobu jejich existence. Současně provede rešerši dostupných nástrojů pro vizualizaci časoprostorových dat ve webovém prostředí a vybrané z nich využije k sestavení interaktivní webové mapové aplikace s prvky moderního grafického designu. Výsledkem práce bude zkompletovaná databáze železniční sítě s podrobností na železniční tratě, popis použité metodiky zpracování a výsledná mapová aplikace cílená pro širokou veřejnost s možností využití ve vzdělávání či propagaci.

Celou práci, tj. text včetně všech příloh, posteru, výstupů, zdrojových i vytvořených dat, map, programových kódů a databází, student odevzdá v digitální podobě na paměťovém nosiči připevněném k deskám práce s popisem (jméno, název práce, Katedra geoinformatiky UP, rok). Text práce s přílohami odevzdá ve dvou svázaných výtiscích na sekretariát katedry ve stanoveném termínu. O práci student vytvoří webovou stránku v souladu s pravidly dostupnými na webu katedry. Práce bude zpracována podle obecných zásad (Voženílek, 2002) a závazné šablony pro kvalifikační práce na KGI. Povinnou přílohou práce je poster formátu A2.

Rozsah pracovní zprávy: max. 50 stran Rozsah grafických prací: dle potřeby Forma zpracování diplomové práce: tištěná

Seznam doporučené literatury:

[1] NÉTEK, R. (2020). Webová kartografie -specifika tvorby interaktivních map na webu. Univerzita Palackého v Olomouci. 196 s. ISBN 978-80-244-5827-

[2] NEUMANN, A. (2017). Web Mapping and Web Cartography. In ShEKHAR, S., XIONGM H., ZHOUX, X. (eds) Encyclopedia of GIS. Springer. DOI: 10.1007/978-3-319-17885-1\_1485

[3] YOSHIDA, Y., MARUYAMA, K., KAWAGOE, T. et al. (2018). Progressive Annotation of Schematic Railway Maps. In IEEE International Conference on Information Visualisation, 373-378. DOI: 10.1109/iV.2018.00070

[4] VACKOVÁ, E., ANDÉLOVÁ, P. (2015). Design of new railway transport network representation in maps. In 15th International Multidisciplinary Scientific Geoconference, 819-824.

[5] TIKMAN, V., VACHTL, M. (2010). Rozvoj železniční sítě České republiky. Urbanismus a územní rozvoj, XIII(5), s. 58-70.

[6] MITNER, Z. (2021). Kronika železnic Českých zemí. CPRESS, 304 s.

[7] VOŽENÍLEK, V. (2002). Diplomové práce z geoinformatiky. Olomouc: Univerzita Palackého v Olomouci.

Vedoucí diplomové práce:

Mgr. Radek Barvíř Katedra geoinformatiky

9. prosince 2021 Datum zadání diplomové práce: Termín odevzdání diplomové práce: 5. května 2023

UNIVERZITA PALACKÉHO V OLOMOUCI<br>PŘÍRODOVÉDECKÁ FAKULTA<br>KATEDRA GEOINFORMATIKY<br>17. listopadu 50, 771 46 Olomouc

 $\mathfrak{g}$ 

doc. RNDr. Martin Kubala, Ph.D. děkan

V Olomouci dne 16. prosince 2021

LS.

prof. RNDr. Vít Voženílek, CSc. vedoucí katedry

## **OBSAH**

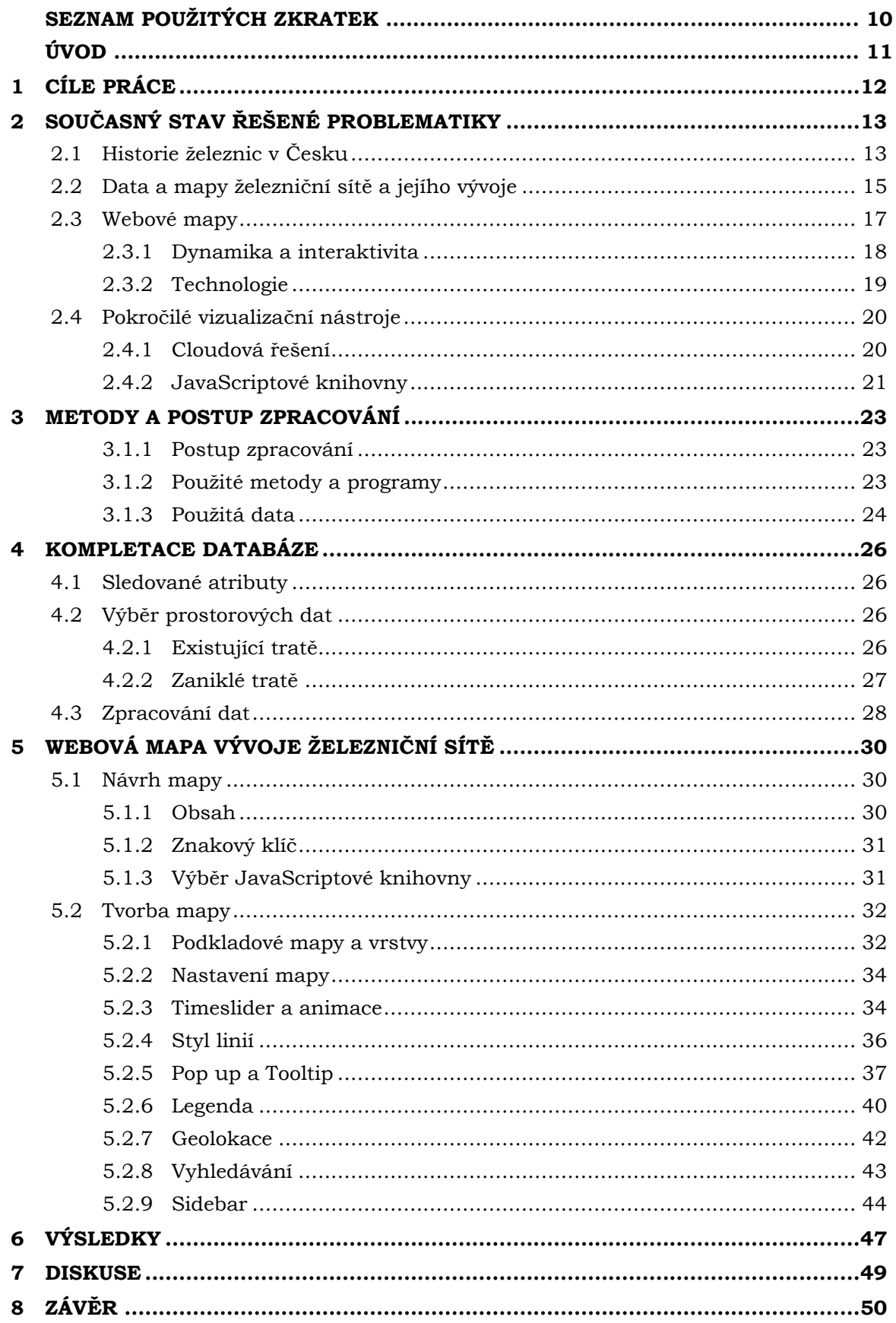

**POUŽITÁ LITERATURA A INFORMAČNÍ ZDROJE PŘÍLOHY**

# **SEZNAM POUŽITÝCH ZKRATEK**

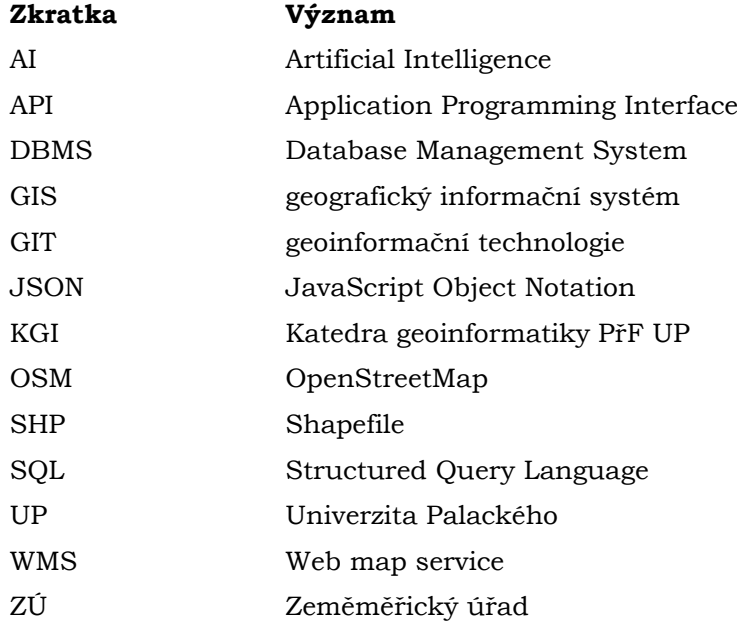

# **ÚVOD**

Železniční síť České republiky se může pyšnit několika zajímavými statistikami. Na našem území byla v roce 1827 uvedena do provozu koněspřežná trať České Budějovice – Linec, jež byla první železniční tratí v tehdejším Rakousko-Uhersku a druhou v kontinentální Evropě. Rozmach železní sítě býval spojen s nebývalým hospodářským růstem. Od té doby prošla obrovským vývojem, v současné době provozuje Správa železnic 9 355 kilometrů železničních tratí (Základní charakteristika železniční sítě, 2022), což znamená hustotu lehce přes 118,5 km tratí na 1 000 km2. Tato hustota staví Českou republiku na světové druhé místo v hustotě železniční sítě za Švýcarsko (Railway density, 2021). Za rok 2022 přepravily České dráhy, jakožto nejdominantnější železniční dopravce, celkem 157 milionů cestujících (Ekonomický deník, 2023). Přes tyto úctyhodné statistiky v současnosti neexistuje žádná veřejně dostupná prostorová databáze železniční sítě v České republice s přesahem do historie jejího vývoje.

Tato práce přináší dva hlavní výsledky. Prvním je ucelená geodatabáze vývoje železniční sítě na území dnešní České republiky od roku 1827 do roku 2022. Databáze sleduje trasování tratí, a to včetně přeložek (od 200 metrů odchylky), a dále obsahuje důležité časové atributy, kterými jsou rok vzniku, rok elektrifikace, rok deelektrifikace, rok ukončení provozu a rok zániku trati. Tuto geodatabázi je možné stáhnout ve čtyřech různých formátech z webových stránek práce.

Druhým hlavním výsledkem je dynamická interaktivní webová mapa s názvem Vývoj železniční sítě v Česku. Tato webová mapa, která byla vytvořena na technologii JavaScriptové knihovny *Leaflet*, vizualizuje sesbíraná data a umožňuje uživateli studium historie jak celé železniční sítě, tak konkrétních úseků v interaktivním mapovém podání.

# <span id="page-11-0"></span>**1 CÍLE PRÁCE**

Hlavním cílem práce je **vyhledat a využít pokročilé vizualizační nástroje pro tvorbu dynamické interaktivní webové mapy vývoje železniční sítě v Česku**. Za tímto účelem budou **sesbírány a zkompletovány data o poloze českých železničních tratí od roku 1827 do roku 2022**, jež budou doplněny o časovou složku reprezentující dobu jejich existence a doplňujícími časovými atributy v podobě roku ukončení provozu, elektrifikace a deelektrifikace tratě.

V teoretické části bude provedena rešerše dostupných nástrojů pro vizualizaci časoprostorových dat ve webovém prostředí a vybrané z nich budou využity k sestavení interaktivní webové mapové aplikace s prvky moderního grafického designu. V praktické části bude podrobně popsán postup tvorby interaktivní webové mapy. Zdrojový kód webové mapy bude volně přístupný a patřičně okomentovaný.

Vedlejším cílem je vytvoření webových stránek a posteru ve formátu A2 o diplomové práci. Finální verze práce je umístěna na webových stránkách práce, které jsou dostupné na webu Katedry geoinformatiky Univerzity Palackého.

Výsledkem práce bude zkompletovaná databáze železniční sítě s podrobností na železniční tratě, popis použité metodiky zpracování a výsledná mapová aplikace cílená pro širokou veřejnost s možností využití ve vzdělávání či k propagaci.

## <span id="page-12-0"></span>**2 SOUČASNÝ STAV ŘEŠENÉ PROBLEMATIKY**

V současnosti provozuje Správa železnic 9 355 kilometrů železničních tratí (Základní charakteristika železniční sítě, 2022), tedy přes 118,5 km tratí na 1 000 km2, což dělá z České republiky stát s druhou nejhustější železniční sítí na světě (Railway density, 2021).

## <span id="page-12-1"></span>**2.1 Historie železnic v Česku**

Historie železnic na našem území se začala psát roku 1827, kdy byla uvedena do provozu druhá trať v kontinentální Evropě, první v Rakousku-Uhersku, koněspřežná dráha České Budějovice – Linec. Již o tři roky později byla zprovozněna tzv. Lánská koněspřežka z Prahy do Lán. Obě tyto tratě byly plánovány tak velkoryse, že většina jejich úseků byla později přestavěna pro parní provoz a v téměř stejném trasování se zachovaly jako součást dnešních tratí 120 a 196 (Lapáček a kol., 2019).

První parostrojní železnici, tzv. *"Ferdinandku",* postavila společnost *Severní dráha císaře Ferdinanda*. Ta dovedla trať z Vídně přes Břeclav do Brna v roce 1839, do Přerova a Olomouce roku 1841 a v září 1848 byl dokončen úsek přes Ostravu do hraničního města Annaberk (dnešní Chalupki v Polsku), kde byla trať napojena na Pruskou železnici. Již v roce 1841 se do stavění železnic pustil také stát, který následujícího roku začal budovat *Severní státní dráhu*, která měla spojit *Ferdinandku* s Prahou, což se podařilo 1845, a vést dále do Drážďan. Roku 1849 byla slavnostně otevřena spojovací dráha mezi Brnem a Českou Třebovou (Meitner, 2021). Celá Severní státní dráha byla dokončena o dva roky později, čímž vznikl celý dnešní I. a II. tranzitní koridor. III. tranzitní koridor byl přes Plzeň (1862) a Cheb (1872) otevřen roku 1874. Dnešní IV. tranzitní koridor byl dokončen roku 1871 spojení Prahy a Českých Budějovic a přestavěním Koněspřežné dráhy České Budějovice – Linec na parní provoz. V tomto období mohutně rostla celá železniční infrastruktura, její stavba a provoz byl doménou především soukromých společností (samozřejmě až poté, co získali patřičnou císařskou koncesi). Situace se změnila v roce 1873 krachem na Vídeňské burze. Nedostatečná ziskovost tratí a nevyhovující stav pro potřeby armády tehdejší administrativu donutil k postupnému zestátňování železničních firem (Hons, 1990). Zpočátku přecházely do nově vzniklé státní společnosti *Císařskokrálovských státních drah* (kkStB) pouze neprofitující firmy, nicméně do konce roku 1909 zůstaly v soukromém vlastnictví pouze tři velké firmy, konkrétně *Buštěhradská dráha*, *Ústecko-teplická dráha* a *Košicko-bohumínská dráha* (Schreieder, 2009). Přes znárodnění a přizpůsobení potřebám armády železnice nesplnila armádní očekávání během První světové války (Schneieder, 2010). Většina železničních tratí u nás byla postavena ještě před koncem 19. století.

| DO KOKU 1865                       |                                                                            |       |                      |  |
|------------------------------------|----------------------------------------------------------------------------|-------|----------------------|--|
| Společnost                         | Trat                                                                       | Délka | Rok<br>v km otevření |  |
| Severní dráha císaře<br>Ferdinanda | Ostrava (Svinov) - Opava                                                   | 29    | 1855                 |  |
| Buštěhradská dráha                 | Kladno - Kralupy                                                           | 21    | 1856                 |  |
| Brněnsko-rosická dráha             | <b>Brno</b> - Rosice                                                       | 22    | 1856                 |  |
| Ústecko-teplická dráha             | Ústí n. Labem - Teplice                                                    | 18    | 1858                 |  |
|                                    | Pardubice - Liberec                                                        | 161   | 1859                 |  |
| Jihoseveroněmecká                  | Jaroměř – Svatoňovice                                                      | 35    | 1859                 |  |
| spojovací dráha                    | Liberec – saská hranice                                                    | 27    | 1859                 |  |
|                                    | Praha – Plzeň – bavorská hranice                                           | 184   | 1862                 |  |
| Česká západní dráha                | Chrást - Břasy                                                             | 10    | 1863                 |  |
| Buštěhradská dráha                 | Praha - Kladno                                                             | 29    | 1864                 |  |
| Turnovsko-kralupská dráha          | Turnov - Kralupy                                                           | 88    | 1865                 |  |
|                                    | na Chebsku zasahovaly na území českých zemí i nově budované německé dráhy: |       |                      |  |
| Bavorská východní dráha            | Waldsassen - Slapany - Cheb                                                | cel-  |                      |  |
| Bavorská nájemná dráha             | Selb - Aš - Cheb                                                           | kem   | 1865                 |  |
| Saská státní dráha                 | Bad Brambach – Františkovy Lázně                                           | 36    |                      |  |

VÝSTAVBA ŽELEZNIC V ČESKÝCH ZEMÍCH OD POLOVINY 19. STOLETÍ

Obr. 1: Výstavba železnic v Českých zemích od pol. 19. stol. do roku 1865

#### (Semotanová, Cajthaml, 2016)

Velkou změnou pro železnice u nás zapříčinil vznik samostatné Československé republiky. Vedení drah nemohlo být dlouho bez funkčního aparátu, proto 30. října 1918 vznikly *Československé státní dráhy* (ČSD), které převzaly téměř celou železniční síť po předchozí společnosti *kkStB* na Československém území. Již ve 20. letech začalo *ČSD* usilovat o přechod z parního na motorový provoz a na Pražských spojovacích tratích začala být stavěna elektrická trakce, nicméně první elektrizovanou tratí u nás byla trať Tábor – Bechyně z roku 1903 (Wagula a kol., 2023). Další plány na elektrifikaci tratí přerušila nejdříve Velká hospodářská krize a následně Druhá světová válka. V období Protektorátu převzaly správu *Českomoravské dráhy* (Böhmisch-Mährische Bahn). Nově vytyčené hranice Protektorátu Čechy a Morava způsobily, že se mnoho tratí ocitlo kompletně mimo České území, jiné několikrát přetínaly státní hranicí. Provoz na tratích byl přizpůsoben pro potřeby nacistické mašinérie. Do konce války bylo těžce poškozeno přes 3 500 km tratí (Schneieder, 2010).

Hned po skončení války se začala infrastruktura urychleně opravovat, a ještě do konce roku 1945 byla většina tratí při nejmenším provizorně opravena (Schneieder, 2010). Elektrifikace tak mohla pokračovat až v 50. letech. Nejdříve se elektrifikace dočkaly hlavní tratě, první otevřené úseky byly na trati Praha – Česká Třebová – Přerov. I přes postupnou elektrifikaci dalších tratí v následujících desetiletích byl parní provoz u nás oficiálně ukončen až v roce 1980 (Harák, 2020). Největší změny, co se trasování týče, se v tomto období dotkly úseků v oblastech důlní těžby. Rozšiřování povrchových dolů v Mostecké pánvi způsobilo zrušení a přeložení několika tratí, některých úseků se přeložení týkalo více než jednou.

Změnu přinesla také Sametová revoluce a rozpad Československa. Majetek ČSD na našem území převzala nově vzniklá státní organizace České dráhy. Došlo také k částečnému rušení a privatizaci nerentabilních regionálních tratí. V roce 2003 vzniká Správa železnic, státní organizace (SŽDC), která plní roli vlastníka a správce drah. Nejčerstvějším úspěchem SŽDC je dokončení I. etapy modernizace trati 220 Praha – České Budějovice, která zvýší traťovou rychlost na 200 km/h (Správa železnic, 2023). Největším projektem v současné době je modernizace a novostavba vysokorychlostních tratí (*VRT*) a její napojení do transevropské dopravní sítě (*TEN-T*) s minimální rychlostí 250 km/h. Kompletní uvedení

první VRT do provozu na úseku Praha – Brno – Ostrava a Brno – Břeclav je plánováno na rok 2035.

## <span id="page-14-0"></span>**2.2 Data a mapy železniční sítě a jejího vývoje**

Nejvyužívanější databází pro tuto práci byla železniční databáze z webových stránek Atlas drah (Wagula, 2023). Tyto stránky nabízí ucelený seznam železničních tratí, včetně informací o jejich době existence, elektrizaci, vlastnictví, či rozchodu kolejí. Autoři si kladou za cíl vytvořit ucelenou nemapovou databázi železnic na území Polska, České a Slovenské republiky a Podkarpatské Rusi. Další dostupné datové zdroje jsou především knižní, pro tuto práci byly stěžejní tituly Zmizelé koleje, zmizelá nádraží: od prvních železnic přes lokálky ke koridorům (Lapáček, 2019), Zmizelé koleje, zmizelá nádraží 2: zavřené a otevřené hranice (Lapáček, 2021) a Naše dráhy ve 20. století: pohledy do železniční historie (Schreieder, 2010) (více viz kapitola 3.1.3 Použitá data).

Většina dostupných map železniční sítě na webu, se podle dělení primárně dle interaktivity (Nétek, 2020) řadí do kategorie "view only". Jedná se tedy statické neinteraktivní mapy (obrázek 2). Dostupné interaktivní mapy se podařilo dohledat pouze tři. Jednou z nich je Interaktivní mapa Správy železnic, ve kterých jsou uvedeny aktuality na drahách a informace o aktuálních a chystaných stavbách či opravách. Druhou je podkapitola z projektu s názvem Český historický atlas. Je to projekt aplikovaného výzkumu a vývoje národní a kulturní identity (NAKI II) Ministerstva kultury, identifikační číslo DG16P02H010, na léta 2016‒2020, který navazuje na spolupráci Historického ústavu AV ČR a Katedry geomatiky FSv ČVUT. V kapitole *Krajina a člověk* se nachází podkapitola *Železnice* (Český historický atlas, 2020). V této podkapitole si uživatel může zobrazit několik období od první železnice u nás až do roku 1920. Po výběru jistého období a roku se zobrazí interaktivní mapa České republiky malého měřítka s do té doby postavenými tratěmi. V mapě se také zobrazuje informační okno s informacemi o vybrané trati. Mapová aplikace je vytvořena pomocí nespecifikovaného GIS software od *ESRI*.

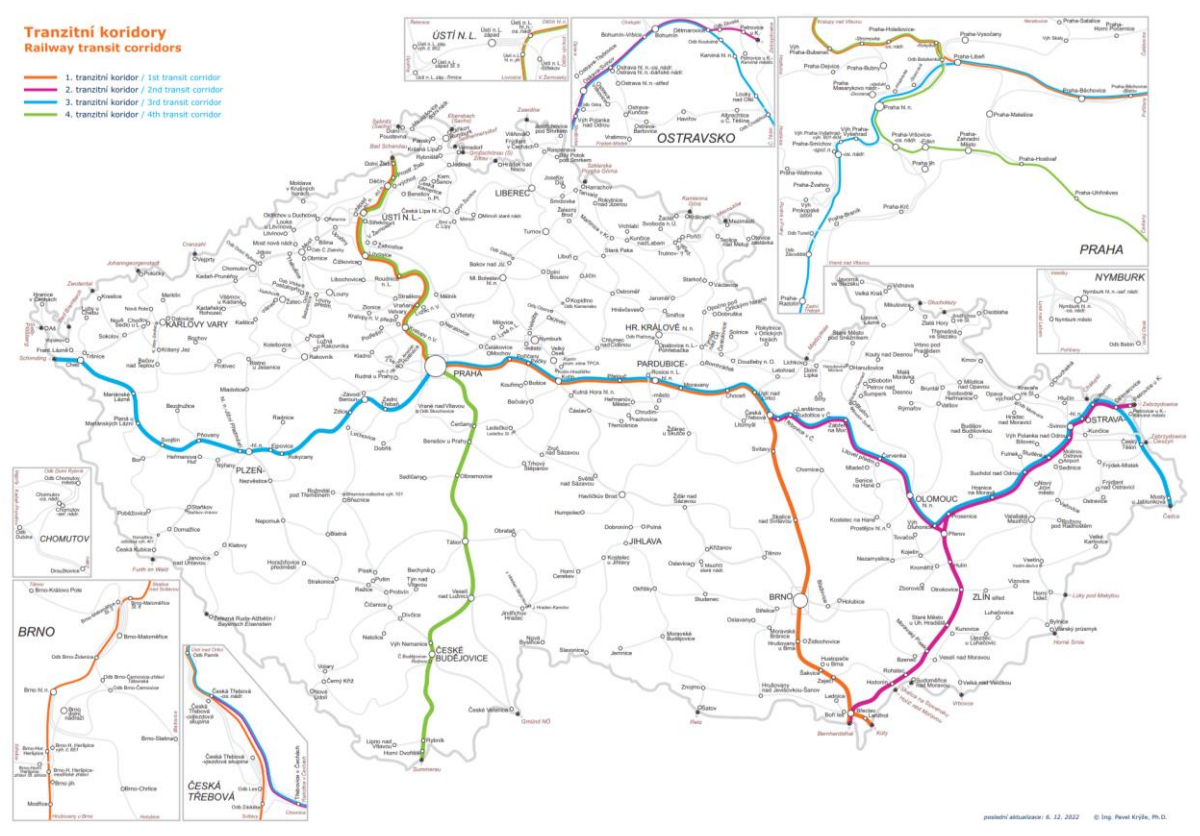

Obr. 2: Mapa tranzitních koridorů (Krýže, 2022)

Dalším příkladem webové mapy železniční sítě je *OpenRailwayMap*. Tento projekt vznikl v roce 2011 (veřejně dostupný od roku 2013) s původním názvem *Bahnkarte* (OpenRailwayMap, 2023). Cílem projektu bylo vytvořit celosvětovou, otevřenou a aktualizovanou celosvětovou mapu železniční sítě, postavenou na otevřených datech *OpenStreetMap*. Zahrnuje železnice, metro, tramvaje, miniaturní železnice a lanovky. *OpenRailwayMap* je open source software a je volně k dispozici ke stažení pod licencí GPL verze 3. Běží na *Linuxu* a svůj obsah poskytuje prostřednictvím webového serveru *Apache*, PHP a JavaScriptu. Dále je založen na technologiích *Leaflet*, *Kothic JS*, *NodeJS*, *nodetileserver*, *osmfilter*, *osmconvert*, *osmupdate*, *osm2pgsql*, *PostgreSQL* a *PostGIS*.

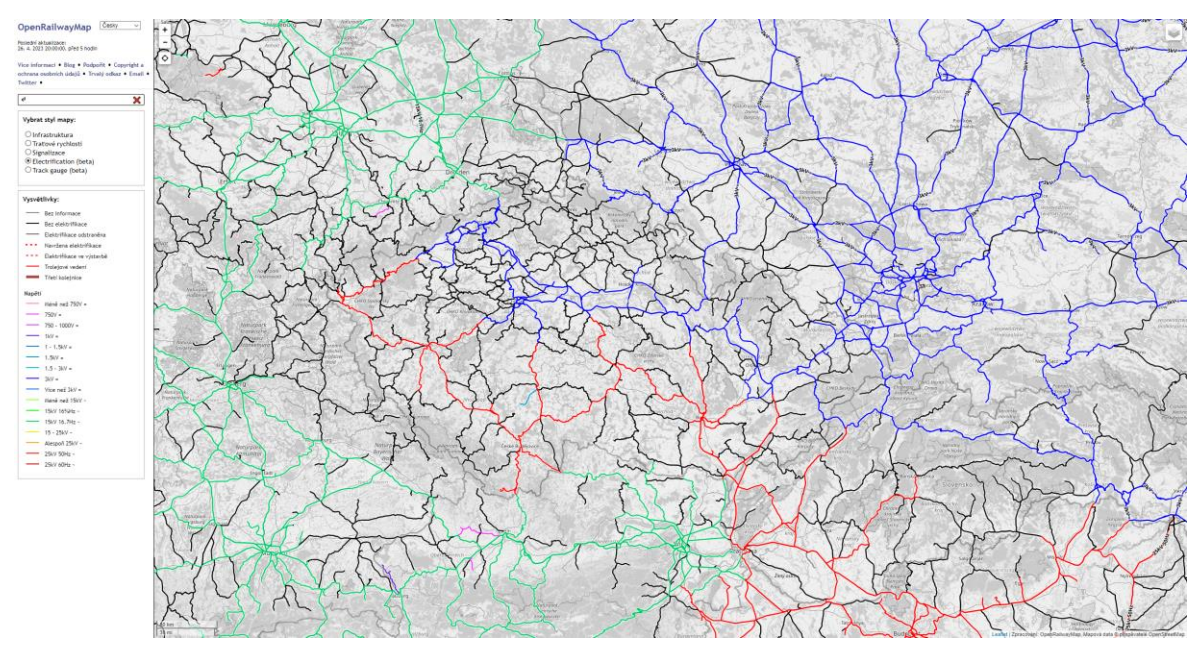

Obr. 3: Webová mapa *OpenRailwayMap*

### <span id="page-16-0"></span>**2.3 Webové mapy**

Pojem webová mapa (web map) má větší množství definic. Podle Sacka (2017), je termín webová mapa taková mapa, která je publikována a zpřístupněna prostřednictvím internetu, obvykle jako součást webové stránky. Dorman (2021) uvádí, že webová mapa je interaktivní zobrazení geografických informací ve formě webové stránky. Dále dodává, že s nástupem webového mapování (web mapping) lze geografické informace sdílet, vizualizovat a upravovat v prohlížeči. Jako největší přednost webových map uvádí jejich dostupnost, která je omezena pouze přístupem k internetu. Jako příklady webových map se uvádí *Google Maps*, *OpenStreetMap* nebo *Earth Weather* (Dorman, 2021). Jako webové mapovací platformy se uvádí *MapBox Studio* či *ArcGIS Online* (Sack, 2017). Většina autorů se zabývá dělením webových map. Základ tomuto dělení položili v roce 2001 autoři Kraak a Brown v knize *Web Cartography* (obrázek 4), kteří přichází s dělením na mapy statické a dynamické. Nétek (2020) uvádí teorii, že je toto dělení z dnešního pohledu překonáno jak z dostupných možností internetových technologií, tak faktickým výskytem jednotlivých druhů map na webu a definuje vlastní dělení (obrázek 5).

### <span id="page-17-0"></span>**2.3.1 Dynamika a interaktivita**

*Oxford Reference* definuje interaktivitu jako dynamický a reciproční komunikační vztah mezi uživatelem a počítačovým mediálním zařízením, kde je každá nová akce podmíněna akcí předchozí. Interaktivita, pokud je chápána jako vlastnost média, měří míru, do jaké mohou uživatelé ovlivňovat a měnit jeho formu a/nebo obsah (Interacticity, 2020). O interaktivních mapách se hovoří v takových případech, kdy mapa umožňuje uživateli s ní pracovat a ovlivňovat její zobrazení – typicky změnou měřítka (zoom in/out), zobrazovaného území (pan), zapnutí/vypnutí mapových vrstev či jejich pořadí, zobrazení vyskakovacího okna (pop up) či postranního panelu (sidebar) po interakci s vybraným prvkem nebo vyhledáváním (Nétek, 2020).

Dynamika ve webovém prostředí se vyznačuje změnami vzhledu a pohybem obsahu v závislosti na čase a aktivitě uživatele. Znázornění dynamiky v mapách lze vyjádřit slovy: pohyb, proces, vývoj, trend, změna, rytmus, cyklus, vznik – trvání – ukončení, rozvoj a podobně. Podle toho, které slovo vystihuje znázorňovaný jev nejlépe – podle toho vybíráme i mapovou metodu znázorňování jevu v čase (Kaňok, 2007). Podle Nétka (2020) jsou nejtypičtějším zástupcem dynamických map na webu mapové animace.

Oba tyto termíny jsou si v rámci webových map velmi blízké. Na příklad animace prvku může být pevná, kdy je uživatel pouhým divákem a nemůže ji nijak ovlivnit (např. GIF). Naopak v případě, kdy uživatel může animaci například pozastavit, či měnit rychlost jejího přehrávání, jedná se již o interaktivní prvek (Hrubá, 2009). Nétek (2020) dále dodává, že je potřeba odlišovat interaktivitu/dynamiku mapy jako celku, vůči interaktivitě/dynamice jednotlivých prvků.

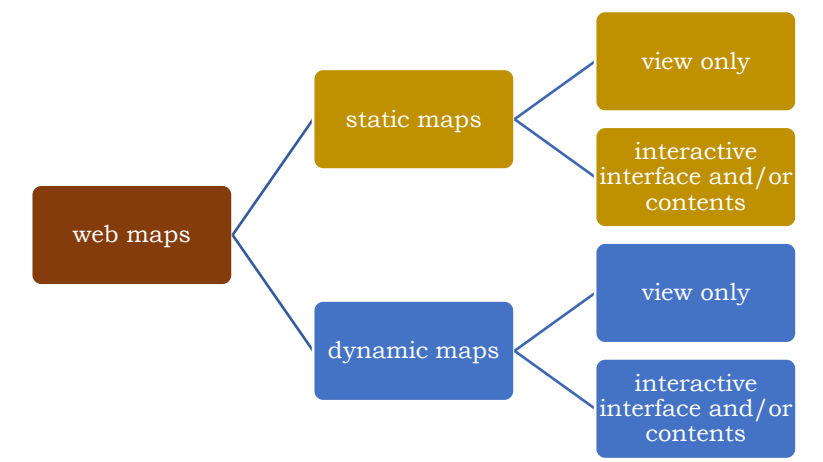

Obr. 4: Klasifikace webových map podle Kraaka a Browna (2001)

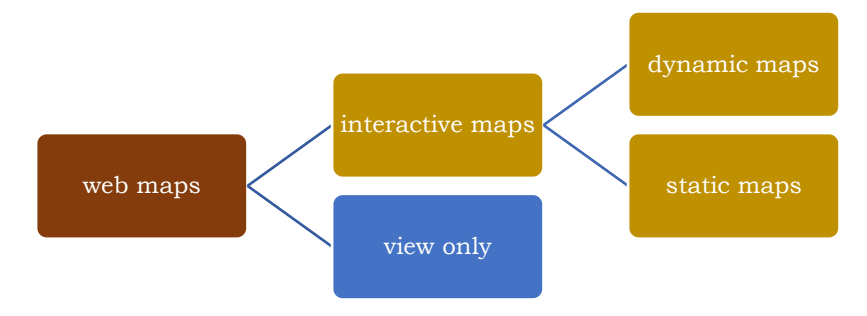

Obr. 5: Dělení primárně dle interaktivity (Nétek, 2020)

### <span id="page-18-0"></span>**2.3.2 Technologie**

### **HTML**

HTML (HyperText Markup Language) je značkovací jazyk, který slouží k tvorbě obsahu webových stránek. Hypertextová část umožňuje propojit texty a další stránky na základě odkazů (Bedrunka, 2021). Vytvořil jej Tim Berners-Lee v roce 1990. V prvních verzích nepodporoval grafický režim zobrazení, přičemž až v 4. verzi došlo k oddělení definice obsahu od vzhledu (Kučera, 2014). HTML soubor vypadá jako obyčejný textový soubor, který webový prohlížeč, i pomocí souboru CSS, dekóduje do grafického výstupu. Nejnovější verzí jazyka je HTML5. Webová stránka vytvořená jazykem HTML je pro webové mapy de facto nosičem, na kterém je webová mapa umístěna.

### **CSS (kaskádové styly)**

Je jazyk pro definování stylu a vzhledu webových stránek (Dorman, 2021). Vytvořil je Håkon Wium Lie v roce 1994, jehož používání o 2 roky později doporučilo W3C (Bos, Wium Lie, 1996). Princip jazyka tkví v přiřazování definovaných pravidel vzhledu k jednotlivým prvkům v HTML souboru. CSS definuje grafiku všech prvků ve webové stránce (fontem písma počínaje, velikostí mapového okna konče).

### **JavaScript**

JavaScript je multiplatformní, objektově orientovaný skriptovací jazyk. Mimo to jej lze také označit jako vysokoúrovňový, dynamický, beztypový a interpretovaný (McFarlin, 2016). Je to jediný programovací jazyk, který lze spustit ve webovém prohlížeči a používá jej ± 95 % webových stránek (Dorman, 2021). Tento jazyk se stará o dynamičnost a interaktivitu webových stránek. Používá jej většina stránek s dynamicky aktualizovaným obsahem či interaktivní funkčností. Na rozdíl od jiných interpretovaných jazyků se spouští na straně klienta, avšak existují i implementace pro použití jazyka na straně serveru (Bedrunka, 2021). Podle Dormana (2021) je tento jazyk nejvhodnější pro tvorbu webových map. Zatímco dostupné webové platformy nabízejí rychlou a jednoduchou tvorbu webových map, skriptovací jazyky, jako je JavaScript, nabízí přizpůsobitelnější, programový přístup k tvorbě webových map. Bonusem této technologie je mnoho existujících knihoven, včetně mapových (viz kapitola 2.4.2 JavaScriptové knihovny). JavaScriptové knihovny obsahují scripty, tedy části kódu s vlastní funkcionalitou.

#### **GeoJSON**

*GeoJSON* je jazykově nezávislý formát pro kódování a výměnu geografických datových struktur (Nétek, 2018). Vychází z formátu *JSON*, používaného pro výměnu dat. Oba formáty používají pro zápis jazyk JavaScript, jejich rozdílnost tkví v podpoře prostorové složky dat a tagy s tím spojené. Je plně kompatibilní s webovými technologiemi (HTML, CSS), GIS platformami a JavaScriptovými knihovnami jako např. *Leaflet, OpenLayers* či *CARTO*.

### <span id="page-19-0"></span>**2.4 Pokročilé vizualizační nástroje**

Jak již bylo zmíněno, základními nástroji pro tvorbu webových map jsou webové mapovací platformy (cloudová řešení) a JavaScriptové knihovny.

### <span id="page-19-1"></span>**2.4.1 Cloudová řešení**

### **ESRI technologie**

Nejdůležitější platformou od *ESRI* pro tvorbu webových map je *ArcGIS Online*. Tato cloudová platforma, která umožňuje integraci s dalšími produkty od *ESRI*, slouží pro tvorbu a publikaci webových map a webových mapových aplikací. Nabízí mnoho základních kartografických metod i pokročilejších analytických nástrojů. *ArcGIS Online* podporuje mnoho datových zdrojů, jako WMS či WFS, a také formátů, jako například GeoJSON, SHP či KML.

Dalším produktem je *ArcGIS Web AppBuilder*, což je nástroj pro editaci funkcionalit, kompozice a stylu mapové aplikace. Tento produkt obsahuje možnost tvorby *Time Slider widgetu*. Tento widget obsahuje posuvník a také ikony pro spuštění a vypnutí animace a pro posun na následující změnu.

*ESRI* také nabízí JavaScriptovou knihovnu – *ArcGIS API for JavaScript*. Ta nabízí nadstavbovou editaci funkcionalit webové mapy pomocí mnoha nástrojů, jako jsou například nástroje pro routování, geokódování či editaci datových vrstev.

Výhodou je snadné použití, ve většině případů se uživatel při tvorbě obejde bez programátorských znalostí. Další výhodami jsou integrace produktů, vysoká kvalita dat, které *ESRI* poskytuje, či zabezpečení a podpora.

Hlavní nevýhodou je cena, již základní nástroje a funkce jsou placené a s uživatelskými nároky na funkcionalitu rostou také náklady za tuto službu.

#### **MapBox**

Mapbox je cloudová platforma pro vytváření a publikaci interaktivních map a geografických dat. Vznikla v roce 2010. Umožňuje autorům vytvářet a publikovat vlastní mapy s využitím geografických dat z různých zdrojů a formátů, včetně *OpenStreetMap* či *NASA*, pomocí cloudového nástroje *Mapbox Studio*. Zde si uživatel může nastavit vlastní znakový klíč a další vizualizační aspekty mapy. *Mapbox* se mimo jiné soustředí na vývoj vektorových dlaždic. Dále nabízí API pro programátory a JavaSriptovou knihovnu jménem *Mapbox GL JS*. Tato knihovna umožňuje uživateli dále definovat styl a rozšířit funkcionalitu map vytvořených pomocí Mapbox Studio, avšak již mimo tuto platformu.

Výhodou tohoto řešení je v podstatě neomezená míra přizpůsobení vzhledu map, mnoho funkcionalit, proprietární vývoj a podpora a moderní design či podpora 3D vizualizací a animací. Nevýhodou může být cena tohoto řešení, které funguje na principu Freemium, tedy je zdarma s omezeným počtem API požadavků, větší projekty se tak mohou prodražit.

V dokumentaci *MapBox GL JS* je se nachází jeden příklad webové mapy pracující s časovou složkou dat. Tato mapa obsahuje jednoduchým timeslider s malým posuvníkem v informačním okně (viz obrázek 6).

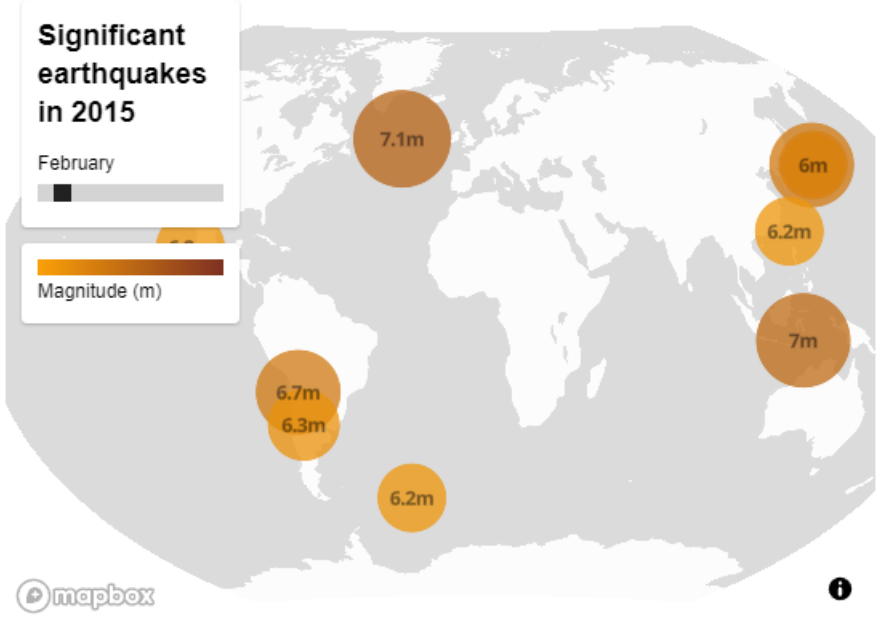

Obr. 6: Timeslider od *Mapbox GL JS*

### <span id="page-20-0"></span>**2.4.2 JavaScriptové knihovny**

#### **Leaflet**

Je *open-source* JavaScripová knihovna, navržená pro snadnou tvorbu přizpůsobitelných interaktivních webových map. Vytvořil ji v roce 2011 Volodymyr Agafonkin. Společně s *OpenLayers* a *Google Maps API* se jedná o nejpopulárnější mapové knihovny jazyka JavaScript (Nétek, 2020). Nativně podporuje formáty *GeoJSON*, *WMS*, vektory a mapové dlaždice a pomocí pluginů také další formáty jako například *KML*, *WKT* či *GPX*. Mezi výhody *Leafletu* patří její malá velikost, která nezatěžuje načítání stránky, poměrně snadná použitelnost a malá náročnost pro programátora. Má také velkou komunitu uživatelů, což napomáhá tvorbě návodů, rozšíření a na stránkách, které se zabývají vzájemnou pomocí programátorů, jako je například *Stack Overflow*, lze najít mnoho řešení k problémům, se kterými se může tvůrce mapy setkat. Nevýhodou této knihovny je, že není nativně navržena pro tvorbu 3D map, ačkoli existuje několik rozšíření, která tuto tvorbu umožňují. Jedná se o přímou konkurenci a alternativu k *OpenLayers*.

Co se týče vizualizace časoprostorových dat, pro knihovnu *Leaflet* existuje šest rozšíření, které do mapy přidají posuvník času neboli timeslider. Díky těmto rozšířením má knihovna nejlepší předpoklady pro tvorbu časoprostorových vizualizací.

#### **OpenLayers**

*OpenLayers* je *open-source* knihovna pro JavaScript, která poskytuje nástroje pro vytváření interaktivních mapových aplikací. Byla vytvořena v roce 2006. Knihovna umožňuje propojení s různými zdroji geografických dat, včetně *OpenStreetMap*, *Google Maps*, *Bing Maps*, *WMS* a *WFS* služeb. Dále podporuje formáty jako *GeoRSS*, *KML*, *GML* a *GeoJSON*. Tato knihovna je přímou alternativou ke knihovně Leaflet, nicméně její zaměření se trochu liší. Zatímco Leaflet se zaměřuje na lehkost a jednoduchost, OpenLayers je robustnější s větším počtem funkcí, což z ní ale dělá složitější knihovnu na použití. Stejně jako ostatní knihovny se spouští na straně klienta.

Mezi výhody knihovny patří velká sada nástrojů, které mají kvalitní dokumentaci s příklady použití. Další výhodou je kompatibilita s různými zdroji geografických dat. Nevýhodou může být složitost některých funkcí k implementaci.

Tato knihovna obsahuje jeden skript pro animovanou vizualizace časoprostorových dat. Dále bylo nalezeno jedno rozšíření, které nabízí přidání timeslideru do mapy. Rozšíření je však 11 let staré a jeho funkčnost nebyla ověřena.

#### **jQuery**

Je to *open-source* JavaScriptová knihovna vyvinutá Johnem Resigem v roce 2006. Její motto je *"Write less, Do more."* (*Napište méně, udělejte více.).* Motivací ke vzniku bylo zjednodušení tvorby opakovaných blokových úloh a zjednodušit manipulaci s *HTML* a *CSS* dokumenty, vytváření animací a efektů a usnadnit práci s událostmi. Její velká popularita také znamená mnoho online zdrojů a příbuzných knihoven, které mohou pomoct při řešení problémů. Ve skutečnosti knihovna funguje tak, že události napsané scriptem jsou ve vlastním JavaScriptovém souboru a na ně se programátor odkazuje pouze příslušným tagem. Co se týče tvorby webových map, tak *jQuery* sama o sobě není určena pro jejich tvorbu. Nicméně svou funkčností a rozmanitostí může doplňovat další JavaScriptové knihovny, které lze použít spolu s *jQuery* pro tvorbu interaktivních map, například knihovny *Leaflet* nebo *OpenLayers*. Defacto je knihovna využita v mnoha rozšířeních pro tyto dvě knihovny.

*jQuery* podporuje práci s AJAXem, tedy asynchronním načítáním obsahu stránky bez nutnosti obnovování celé stránky. Další výhodou je manipulace s DOMem (Document Object Model), což umožňuje programátorovi přistupovat a manipulovat s různými prvky na stránce, jako jsou například elementy *HTML*, *CSS* styly nebo události.

Mezi hlavní nevýhody patří velikost souboru, který se uživateli stáhne při otevření stránky, což může její načtení zpomalit. Další nevýhodou je zastaralost, především API rozhraní.

Jak již bylo zmíněno, knihovna bývá používána pro tvorbu pluginů do jiných knihoven, a tudíž jeden z nalezených pluginů pro knihovnu *Leaflet*, jež do mapy přidává timeslider, je postaven právě na knihovně *jQuery*. Tento plugin však nepodporuje animaci průběhu let.

#### **D3.js**

D3.js (Data-Driven Documents) je knihovna v jazyce JavaScript určená pro vizualizaci dat. Byla vytvořena v roce 2011. Hlavním cílem knihovny je poskytnout vývojářům nástroje pro tvorbu interaktivních a vizuálně atraktivních grafů, diagramů, map, animací a dalších datových vizualizací. Tato knihovna bývá nejčastěji využívána pro vytváření interaktivní grafiky pro online zpravodajské weby, vytváření informačních panelů pro prohlížení dat a tvorbu mapových výstupů (Nétek, 2018). Mezi hlavní výhody patří velká a aktivní komunita, šířka využití či množství interaktivních vizualizací. Nevýhodou je náročnost, pro vytvoření kvalitního výstupu je potřeba programátorská znalost a know-how.

Pro tuto knihovnu byla nalezeno jedno rozšíření, které vytváří timeslider, To je napsáno v jazyce CoffeeScript a Less a není určeno přímo pro vizualizaci prostorových dat, ale grafů.

## <span id="page-22-0"></span>**3 METODY A POSTUP ZPRACOVÁNÍ**

Tato kapitola rozebírá celý postup během tvorby práce. Dále popisuje všechny použité datové zdroje, metody a programy v průběhu práce.

### <span id="page-22-1"></span>**3.1.1 Postup zpracování**

Postup zpracování diplomové práce lze rozdělit do několika fází, úvodní fázi, sběr a zpracování dat, návrh webové mapy a tvorba webové mapy (viz obrázek 7). V první fázi byla provedena rešerše současného stavu problematiky a dostupných datových zdrojů.

Z důvodu neexistence veřejně dostupné prostorové databáze Českých železničních tratí se sledovanými atributy (rok vzniku tratě, rok elektrifikace, rok deelektrifikace, rok ukončení provozu na trati a rok zániku tratě) bylo ve druhé fázi potřeba vycházet z mnoha dostupných datových zdrojů (viz kapitola 3.1.3 Použitá data). Ty sloužily především jako zdroj atributových dat, nicméně v některých případech, především u tratí již zaniklých (a původních tras před přeložením tratě), bylo potřeba průběh tratí digitalizovat. Dále došlo k rešerši technologií pro vizualizaci časoprostorových dat.

Ve třetí fázi došlo k návrhu webové mapy. Tzn. byl vytvořen grafický návrh výsledné mapy, ve kterém byla zahrnuta i stránka funkční (jaké funkce by měla výsledná mapa obsahovat) a stránka obsahová (doprovodné prvky), a v neposlední řadě byl navrhnut znakový klíč. Na základě tohoto návrhu došlo k výběru JavaScriptové knihovny pro poslední, čtvrtou fázi, ve které byla naprogramována celá webová mapa, včetně všech funkcionalit a jejího vzhledu.

Na závěr byl dopsán text diplomové práce, zhotoven poster ve formátu A2 a webové stránky, které shrnují výsledky diplomové práce.

### <span id="page-22-2"></span>**3.1.2 Použité metody a programy**

V práci byly použity metody z oblasti geografických informačních systémů (tzn. sběr, zpracování a úprava prostorových dat a jejich doplňujících atributů), dále kartografické metody pro webovou kartografii (tvorba mapové kompozice a znakového klíče) a grafického zpracování (tvorba ikon).

Pro vytvoření webové mapové aplikace bylo využito programování pomocí jazyků *HTML5*, který definuje prvky na webové stránce, jazyk *CSS3*, jež slouží k definici vzhledu (stylování) stránky a *JavaScript*, který poskytuje možnost interakce s prvky na straně klienta. Pro funkčnost mapy bylo použito několika pluginů z JavaScriptové knihovny *Leaflet*.

Zpracování prostorových dat železničních tratí probíhalo v programu *ArcGIS Pro* ve verzích 2.9 až 3.0.3. od firmy *ESRI*. Zde probíhaly úpravy atributů geometrie a atributů železničních tratí, včetně digitalizace geometrie již zaniklých úseků či celých tratí. Výsledné tratě byly exportovány do formátu *GeoJSON*, *JSON*, *Shapefiel* a *Esri Geodatabase*.

Po exportu dat bylo pracováno v programu *Visual Studio Code* ve verzi 1.75 až 1.77.3, což je proprietární freeware od firmy *Microsoft* pro editaci zdrojového kódu. V tomto programu byl napsán zdrojový kód stránky (*HTML5*) s výslednou webovou mapou, vzhled stránky ve formátu *CSS* i skripty v jazyce *JavaScript*. Pro tvorbu jedné podkladové mapy byla použita cloudová platforma *MapBox Studio*. Vlastní ikony pro legendu a přepínání vrstev byly vytvořeny v programu *Inkscape 1.2.2*.

Pro testování stránek byl použit program *XAMPP 8.0.25* od firmy *Apache Friends*, jež se používá ke spuštění lokálního webového serveru. Výsledná webová mapa byla testována

v prohlížečích *Opera* ve verzi 97, *Microsoft Edge* verze 113, *Google Chrome* verze 112 a *Mozilla Firefox* verze 112.

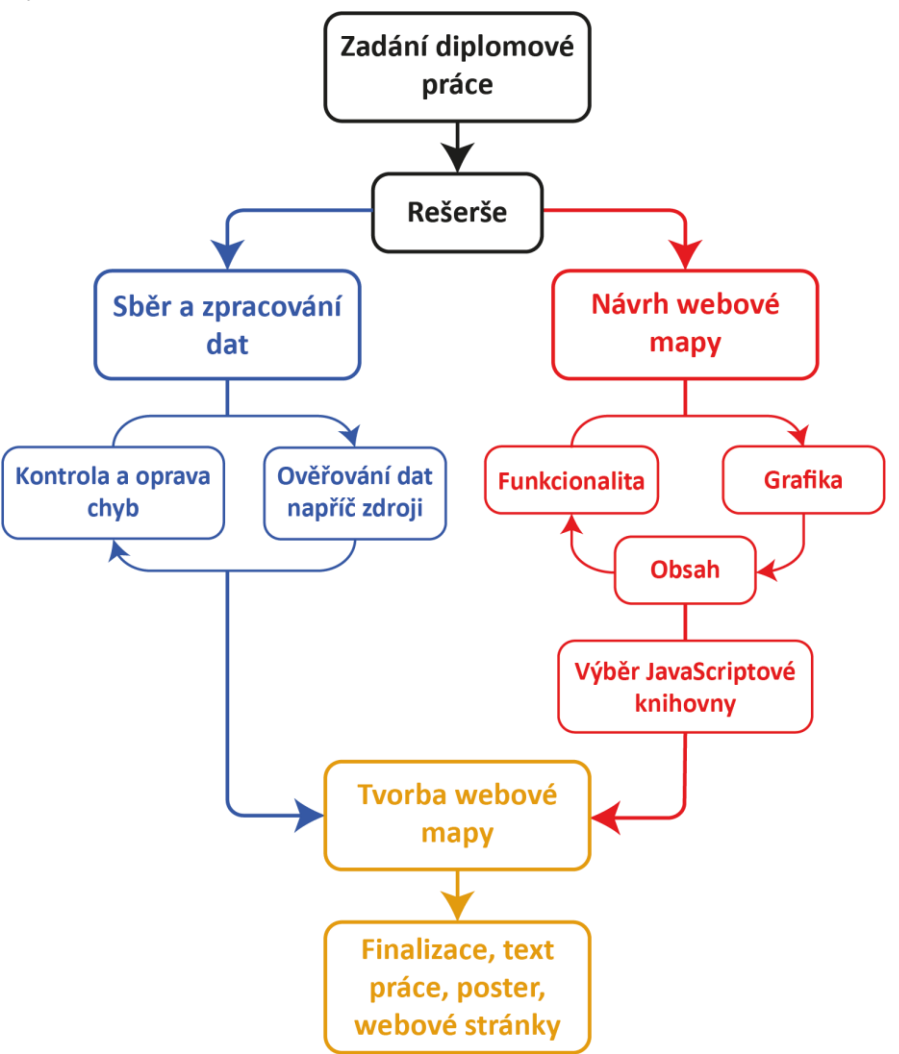

Obr. 7: Diagram postupu diplomové práce

### <span id="page-23-0"></span>**3.1.3 Použitá data**

Jedním z hlavních cílů této práce bylo sesbírat a zkompletovat data o poloze českých železničních tratí od roku 1827 do roku 2022, včetně přeložek nad 200 metrů odchylky, a vše doplnit o atributy roku vzniku, případného zániku a elektrifikace tratě. Za tímto účelem bylo potřeba dohledat co nejvíce dostupných informačních zdrojů, ze kterých bylo následně čerpáno.

Jako zdroj prostorových dat byla použita data železničních tratí z databáze *Data50* od *ČÚZK* ve formátu *SHP*, které byly upraveny pro potřeby této práce, tzn. byly doplněny atributy dat a byla upravena geometrie linií.

Nejvýznamnějším zdrojem atributových dat byla železniční databáze z webových stránek *Atlas drah* (Wagula a kol. 2022), ve které se mimo informace o době existence tratí, jejich elektrifikaci či dobách kdy ne/byly v provozu, nachází také informace o vlastnících tratě od jejího vzniku, či rozchodu kolejí.

Další zdroje informací o vzniku tratí byly knižní, jedná se o tituly *Zmizelé koleje, zmizelá nádraží díly 1. a 2.* (Lapáček a kol., 2019 a 2021), knihy od autora Schreiera, konkrétně *Zrození železnic v Čechách, na Moravě a ve Slezsku* (2004), *Příběhy z dějin našich drah:* 

*kapitoly z historie českých železnic do roku 1918* (2009) a *Naše dráhy ve 20. století: pohledy do železniční historie* (2010), dále *Kronika železnic českých zemí: a nejkrásnější tratě* (Meitner, 2021), *Dějiny dopravy v českých zemích v období průmyslové revoluce* (Hlavačka, 1990), *160 let Severní dráhy císaře Ferdinanda* (Kotrman, 2001), *Po stopách našich železnic* (Krejčeřík, 1991), *Akademický atlas českých dějin* (Semotanová a Cajthaml, 2016), *Přehledné dějiny československých železnic 1824-1948* (Štěpán, 1958), *Železniční památky Čech, Moravy a Slezska* (Vokáč, 2017). Dalším zdrojem informací byla dokumentární série *Zaniklé tratě* (Vrána, 2017-2023). Čísla tratí vychází z aktuálního číslování dle knižních jízdních řádů dostupných na stránkách *Správy železnic* (Knižní jízdní řády, 2022). Některé úseky zaniklých tratí byly přebrány ze sady *OpenStreetMap* (OpenStreetMap, 2022).

## <span id="page-25-0"></span>**4 KOMPLETACE DATABÁZE**

Tato kapitola se zabývá kompletací prostorové databáze železničních tratí na území České republiky od roku 1827 do roku 2022. V první fázi sběru dat byla zpracována geometrie železničních tratí datové vrstvy *Data50* a došlo k doplnění sledovaných atributů. V druhé fázi byly zpracovávány zaniklé tratě a traťové úseky, což znamenalo tvorbu prostorových dat a sledovaných atributů. Zdroje dat jsou zmíněny v kapitole 3.1.3. Použitá data.

### <span id="page-25-1"></span>**4.1 Sledované atributy**

Prvním krokem zpracování dat bylo vytyčení sledovaných atributů a změn v trasování tratí. V rámci polohových změn (přeložek tratí) byla stanovena hraniční hodnota o velikosti 200 metrů odchylky. V případě menší odchylky taková přeložka v databázi nefiguruje a v daném místě je zanesen pouze nejnovější průběh dle datové sady *Data50*. Dále bylo rozhodnuto, že práce nebude mapovat železniční vlečky. V případě, kdy vlečka vznikla změnou z původní trati, bude taková vlečka uvedena jako trať bez provozu až do jejího oficiálního zániku.

Pro potřeby webové mapy a její vizualizace bylo definováno následujících pět časových atributů a dva doplňující:

- Rok vzniku,
- rok elektrifikace,
- rok deelektrifikace,
- rok ukončení provozu,
- rok zániku,
- trasa,
- číslo tratě.

### <span id="page-25-2"></span>**4.2 Výběr prostorových dat**

Tato podkapitola se zabývá výběrem zdrojů prostorových dat k existujícím i zaniklým tratím.

### <span id="page-25-3"></span>**4.2.1 Existující tratě**

V případě existujících tratí v dnešní době byl předpoklad, že existují také veřejně dostupná prostorová data těchto tratí. Takové kritérium splňovaly 3 vrstvy železničních tratí z různých datových sad, konktrétně z *Data200*, *Data50* a *OpenStreetMap*.

*Data200* od *ČÚZK* odpovídají přesností a stupněm generalizace měřítku 1 : 200 000. Vrstva železničních tratí samotná má celkem 9 947 prvků což naznačuje, že jedna trať je rozsekána do mnoha krátkých linií. Vrstva neobsahuje atributové informace o elektrifikaci tratí a nemá žádné potřebné sledované atributy.

*Data50* od *ČÚZK* odpovídají přesností a stupněm generalizace měřítku 1 : 50 000. Vrstva železničních tratí má celkem 1 159 prvků, linie tedy nejsou rozkouskované, nicméně vrstva znázorňuje pouze "povrchové" tratě. Jinými slovy v oblastech, kde železniční trať vede tunelem, je linie přerušena. Tato vrstva v atributech uvádí základní informace o trati, v jednom textovém poli je uveden rozchod a počet kolejí a elektrifikace trati.

Vrstva železničních tratí z dat *OpenStreetMap* nemá definované měřítko dat. Vrstva na území České republiky obsahuje 56 142 prvků. Vrstva obsahuje jednotlivé koleje a vlečky a jednotlivé linie jsou více dělené než v případě vrstvy *Data50*. Vrstva obsahuje mnoho nevyplněných atributových polí, včetně pole *napětí*, ze kterého lze vyčíst, zda je traťový

úsek elektrifikován, nicméně nenese žádné časové informace, jež by odpovídaly sledovaným atributům.

Z dostupných dat byla vybrána vrstva železničních tratí ze sady *Data50*. V rámci přesnosti je tato vrstva srovnatelná s vrstvou z *OpenStreetMap*, nicméně potřebuje mnohem méně úprav pro potřeby práce. Na obrázku 8 lze vidět rozdíly mezi datovými sadami na příkladu území města Olomouce.

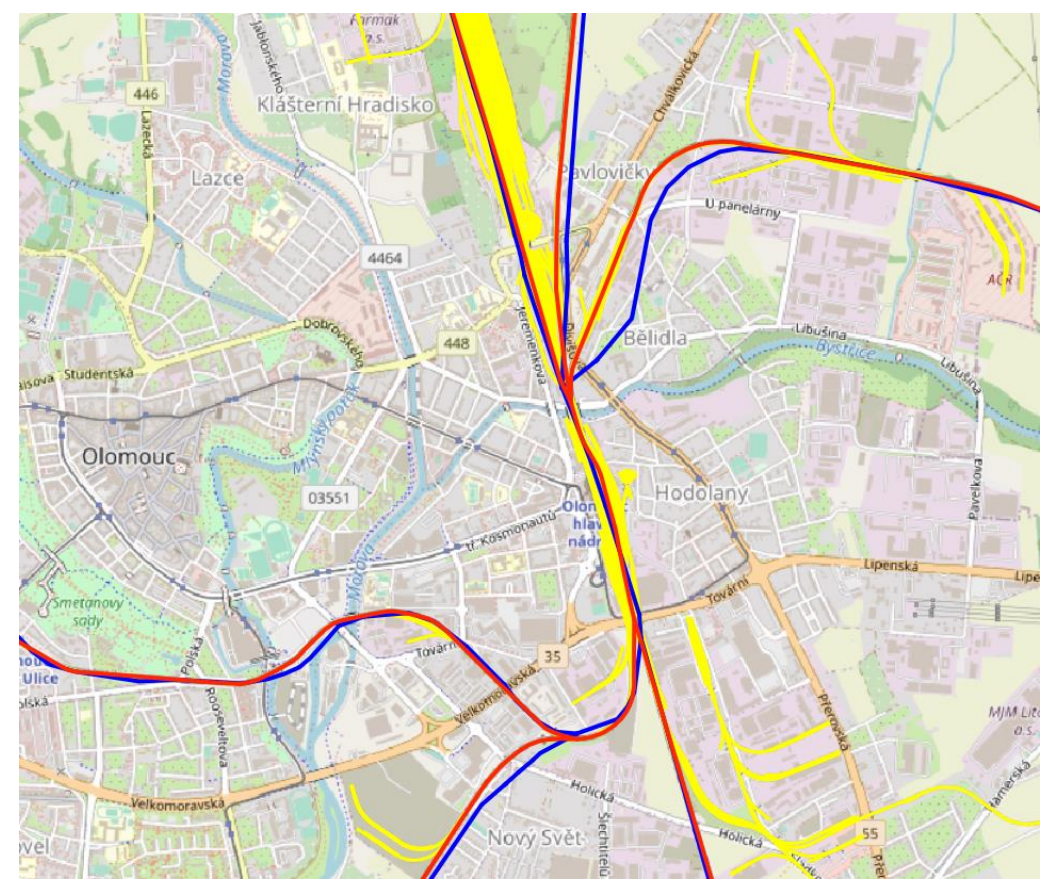

Obr. 8: Rozdíly mezi prostorovými daty *Data200* (modře), *Data50* (červeně) a *OSM* (žlutě)

### <span id="page-26-0"></span>**4.2.2 Zaniklé tratě**

V případě tratí již zaniklých bylo očekáváno malé množství dostupných prostorových dat. Jediným dostupným zdrojem jsou data z *OpenStreetMap* z kategorie *abandoned*. V této kategorii se nachází také mnoho vleček, v případech větších nádražích jsou značeny jednotlivé koleje a obsahuje také rozestavěné a nikdy nedokončené tratě (např. Opava – Fulnek). Data z této databáze navíc nejsou kompletní, v některých případech jsou linie přerušované (chybějí úseky linií), některé zaniklé tratě v databázi vůbec nejsou zahrnuty (např. Hlučín – Petřkovice). Z těchto důvodů byla tato data použita jen ve výjimečných případech, často s nutným zpracováním. V ostatních případech byla potřeba digitalizace z knižních zdrojů (viz obrázek 9), jež jsou uvedeny v kapitole 3.1.3 Použitá data.

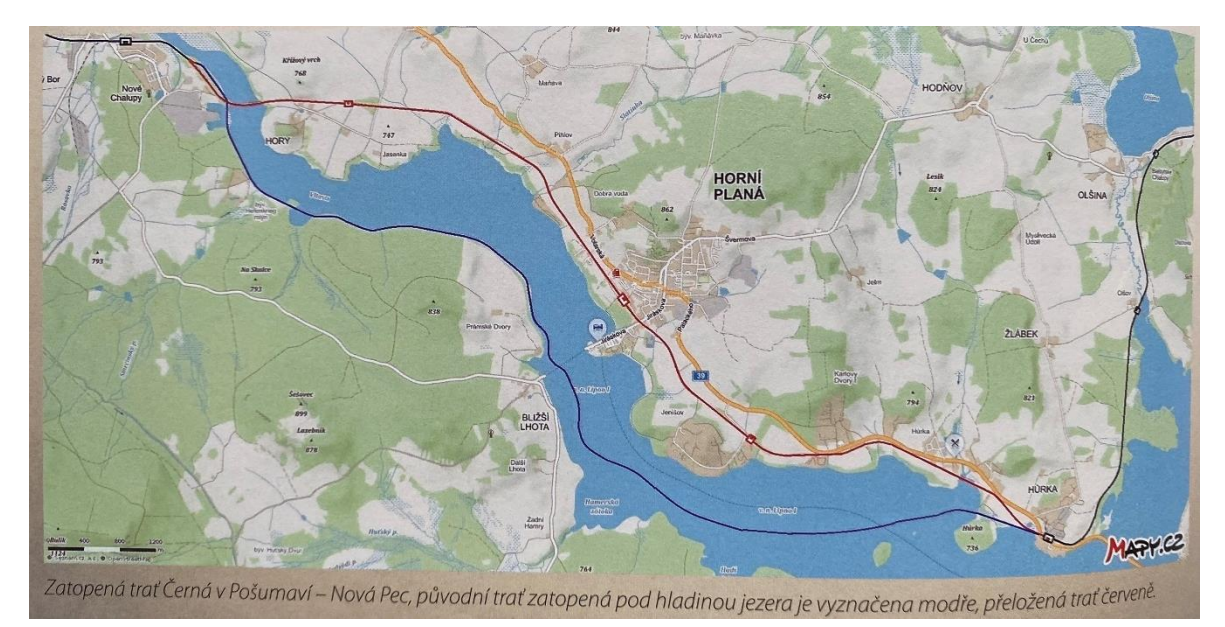

Obr. 9: Příklad mapy z knihy Zmizelé koleje, zmizelá nádraží (Lapáček a kol. 2019)

## <span id="page-27-0"></span>**4.3 Zpracování dat**

V prvním kroku byla připravena atributová tabulka pro vkládání sbíraných dat. To znamenalo tvorbu atributových polí pro sbírané atributy. Pro každý časový atribut byl vytvořen sloupec ve formátu číslo. Pro číslo tratě a trasu byly sloupce definovány ve formátu text. U atributu číslo tratě tak bylo provedeno z toho důvodu, že některé tratě nesou označení začínající číslem 0 (viz obrázek 10).

| $\blacksquare$ Visible  | Read Only    | <b>Field Name</b> | <b>Alias</b>                                       | Data Type | $\sqrt{}$ Allow NULL    | $\Box$ Highlight | Number Format  | Domain | Default | Length |
|-------------------------|--------------|-------------------|----------------------------------------------------|-----------|-------------------------|------------------|----------------|--------|---------|--------|
| $\checkmark$            | $\checkmark$ | OBJECTID          | OBJECTID                                           | Object ID | $\Box$                  |                  | Numeric        |        |         |        |
| $\overline{\mathsf{v}}$ |              | Shape             | Shape                                              | Geometry  | $\checkmark$            |                  |                |        |         |        |
| $\blacktriangledown$    |              | vznik             | Vznik                                              | Double    | $\checkmark$            |                  | Numeric        |        |         |        |
| $\triangledown$         |              | zanik             | Zánik                                              | Double    | $\checkmark$            |                  | <b>Numeric</b> |        |         |        |
| $\blacktriangledown$    |              | elektrifikace     | Elektrifikace                                      | Double    | $\checkmark$            |                  | Numeric        |        |         |        |
| ☑                       |              | Trasa             | Trasa                                              | Text      | $\checkmark$            |                  |                |        |         | 255    |
| ✓                       |              | <b>Cislo</b>      | Číslo                                              | Text      | $\checkmark$            |                  |                |        |         |        |
| ☑                       |              | Ukonceni_provozu  | Ukončení provozu                                   | Double    | $\overline{\checkmark}$ |                  | Numeric        |        |         |        |
| $\checkmark$            |              |                   | Zruseni elektrifikace Zrušení elektrifikace Double |           | $\checkmark$            |                  | Numeric        |        |         |        |

Obr. 10: Příprava atributové tabulky na vkládání dat

Pro minimalizaci chyb a redundance práce probíhal sběr a zpracování dat v následujícím pořadí:

- 1. Tranzitní koridory
- 2. Moravskoslezský kraj
- 3. Zlínský kraj
- 4. Olomoucký kraj
- 5. Pardubický a Královéhradecký kraj
- 6. Liberecký a severní část Středočeského kraje
- 7. Karlovarský kraj
- 8. Plzeňský kraj
- 9. Jihočeský kraj a jižní část Středočeského kraje
- 10. Jihomoravský kraj a Vysočina
- 11. Praha a okolí
- 12. Ústecký kraj

V každém kroku se postup práce opakoval, příslušné trati byla doplněna informace čísla tratě a trasy (traťového úseku), dle knižních jízdních řádů (2022). Poté byly hledány informace o sledovaných časových atributech, kdy jako hlavní zdroj informací figurovala železniční databáze z *Atlasu Drah* (Wagula a kol. 2022), přičemž uváděné informace byly porovnávány napříč dostupnými zdroji (především se zdroji knižními). Současně probíhala oprava geometrie tratí, aby měla výsledná databáze co nejmenší počet prvků. To znamenalo spojování rozdělených úseků (např. v oblastech tunelů), ale také dělení traťových úseků z důvodu rozdílu, byť jen v jednom sledovaném časového atributu (zpravidla roku vzniku či elektrifikace).

Zároveň probíhala digitalizace tratí již zaniklých do separátní vrstvy. Knihy ze série Zmizelé koleje, zmizelá nádraží (2019 a 2021) používají jako podkladovou vrstvu mapu z portálu *Mapy.cz*. Z toho důvodu byla stejná vrstva použita jako *WMS* podkladová vrstva v programu *ArcGIS Pro* pomocí *API* nad kterou došlo k digitalizaci. Tato digitalizace probíhala ručně po jednotlivých tratích. Pro tvorbu dat byla použita funkce *Create Feature*. Současně s tvorbou prostorových dat byla doplňována atributová data podobně, jako u tratí stále existujících.

Po dokončení sběru a tvorby dat došlo ke sloučení vrstev do jedné výstupní pomocí funkce *Merge*. Výsledná vrstva čítá 1 295 prvků. Následoval export dat do formátu *GeoJSON*, za kterýmžto účelem byla využita funkce *Features To JSON*, ve které byly nastaveny parametry *Output to GeoJSON* a *Project to WGS\_1984*. Data byly dále exportována do formátů *JSON*, *Shapefile* a zvláštní *Esri Geodatabáze* pro možnost stažení a použití dat dalšími uživateli.

Je nutno zmínit, že v průběhu tvorby webové mapy došlo k několika zpětným úpravám dat z důvodu nalezených chyb. Dále došlo, kvůli potřebě správně vizualizovat data a také pro potřeby pluginu pro *timeslider*, k typizaci datové vrstvy (viz kapitola 5.2.3 Timeslider a animace).

|     | <b>OBJECTID *</b>            | Shape *                | Vznik ▲ Zánik |                  | <b>Elektrifikace Trasa</b> |                                                                      | Číslo | Ukončení provozu | Zrušení elektrifikace    | <b>Shape Length</b> |
|-----|------------------------------|------------------------|---------------|------------------|----------------------------|----------------------------------------------------------------------|-------|------------------|--------------------------|---------------------|
| 508 | 1175                         | Polyline Z             | 1871          | 2020             | 1971                       | Praha – České Budějovice                                             | 220   | 2020             | $\le$ Null $\ge$         | 3822,178235         |
| 509 | 1223                         | Polyline Z             | 1871          | <null></null>    | 1988                       | Praha – České Budějovice                                             | 220   | 2013             | $\langle$ Null $\rangle$ | 2286,822968         |
| 510 | 1224                         | Polyline Z             | 1871          | $\le$ Null $\ge$ | 1988                       | Praha – České Budějovice                                             | 220   | 2022             | $\le$ Null $\ge$         | 3727.213784         |
| 511 | 1225                         | Polyline Z             | 1871          | $\le$ Null $\ge$ | 1988                       | Praha – České Budějovice                                             | 220   | 2022             | $\le$ Null $\ge$         | 1935,816388         |
| 512 | 1228                         | Polyline Z             | 1871          | 1963             | $\langle$ Null $\rangle$   | Březno u Chomutova – Kadaň-Pruné                                     |       | 1962             | $\langle$ Null $\rangle$ | 8376,608001         |
| 513 | 1241                         | Polyline Z             | 1871          | 1983             | $\langle$ Null $\rangle$   | Ostrava – Valašské Meziříčí                                          | 323   | 1983             | $\le$ Null $\ge$         | 1591,966822         |
| 514 | 1262                         | Polyline Z             | 1871          | $\le$ Null $\ge$ | $\langle$ Null $\rangle$   | Chomutov - Cheb                                                      | 140   | 1978             | $\le$ Null $\ge$         | 635,51107           |
|     | FAC 1963                     | Dealer Control Control | 4074          | 1070             | <b>CREATER</b>             | affiliation of the con-<br>$\mathcal{L}$ in the set of $\mathcal{L}$ | 4.80  | 1070             | <b>CALCUL</b>            | 1205227760          |
|     | ⋿<br>0 of 1295 selected<br>ы |                        |               |                  |                            |                                                                      |       |                  |                          |                     |

Obr. 11: Náhled do atributové tabulky

# <span id="page-29-0"></span>**5 WEBOVÁ MAPA VÝVOJE ŽELEZNIČNÍ SÍTĚ**

Kapitola popisuje postup tvorby interaktivní webové mapy jakožto druhého cíle diplomové práce. V první fázi byl vytvořen návrh mapy, který se skládal z grafického a obsahověfunkčního návrhu. Následoval návrh znakového klíče. V druhé fázi došlo k programování neboli tvorbě webové mapy.

### <span id="page-29-1"></span>**5.1 Návrh mapy**

V této podkapitole je rozebrán postup návrhu cílené interaktivní webové mapy Vývoje železniční sítě v Česku.

### <span id="page-29-2"></span>**5.1.1 Obsah**

Jako stěžejní funkční prvek byl navrhnut timeslider neboli posuvník času, který by měl uživateli umožnit změnu roku. Podle roku, který bude právě zobrazen, budou v mapě zobrazeny příslušné tratě, které v daném roce existovaly. Souvisejícím funkčním prvkem by bylo spuštění automatického posouvání let neboli animace průběhu vývoje železničních tratí.

Dalším prvkem, který by mapa měla obsahovat, je sidebar neboli postranní panel. Ten by měl obsahovat legendu mapy a informace o mapě, jak jí používat a za jakým účelem vznikla. Mapa by dále měla obsahovat pop up, tedy vyskakovací okno, které se zobrazí po kliknutí na určitou železniční trať. V tomto okně by měly být napsány informace o trati jako trasa, a časové atributy které byly sbírány (rok vzniku, elektrifikace, ukončení provozu, zániku). Posledním navrhnutým funkčním prvkem bylo ovládání podkladových map umožňující uživateli si vybrat podkladovou mapu z nabídky. Celkové rozložení webové mapy bylo navrhnuto pomocí wireframu (viz obrázek 12).

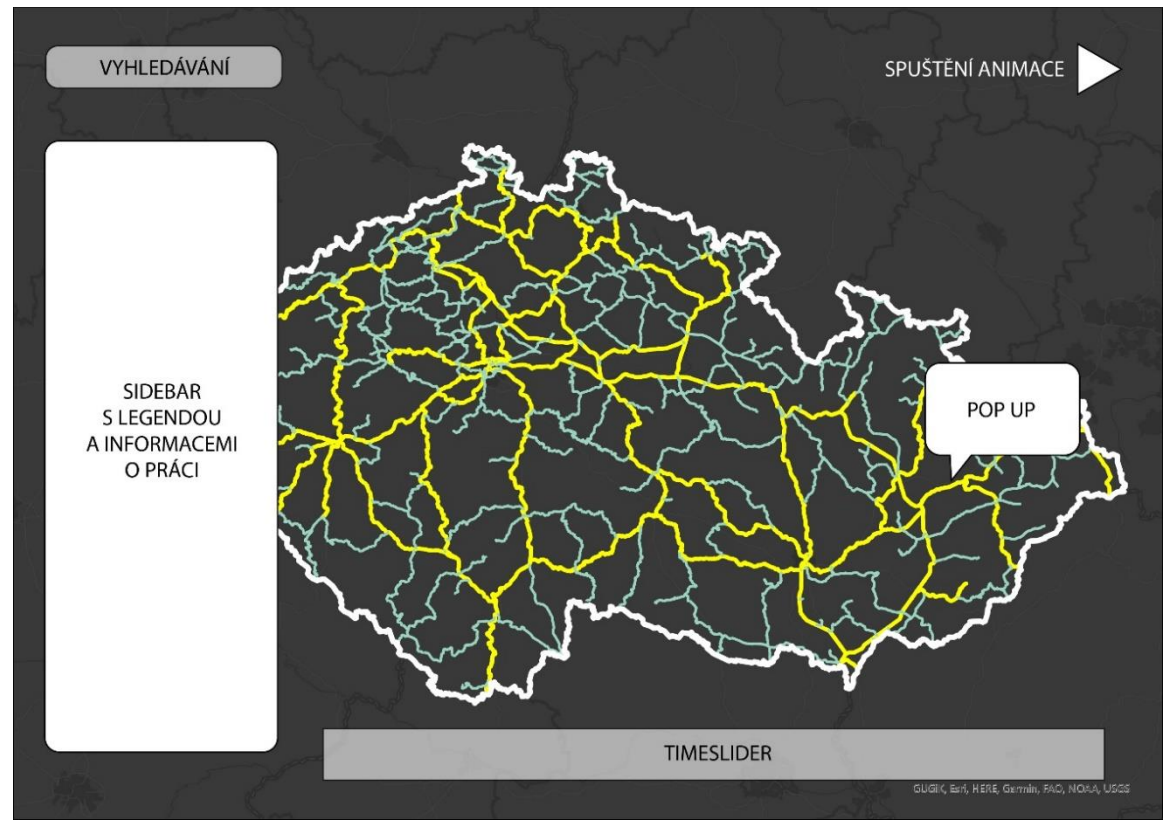

Obr. 12: Wireframe webové mapy

### <span id="page-30-0"></span>**5.1.2 Znakový klíč**

Následujícím krokem byl návrh znakového klíče. Ten byl navrhován tak, aby byl kontrastní vůči tmavé podkladové mapě, jež bude použita jako základní. Proto byly jako základní barvy vybrány bílá, pro tratě neelektrifikované a žlutá, pro tratě elektrifikované. Pro tratě mimo provoz neelektrifikované byla navrhnuta šedá barva, zatímco pro elektrifikované mimo provoz barva béžová. Pro poslední rok existence trati byla navrhnuta světle červená. Následoval návrh barevného ohraničení. Pro nově vzniklé tratě došlo k návrhu modrého ohraničení, při elektrifikaci již existující tratě oranžového ohraničení. Tratě, u kterých dochází k zániku některé z vlastností (elektrifikace či provozu), budou mít ohraničení červené. Grafické znázornění znakového klíče viz Tabulka 1.

|                       | <b>Nově</b><br>vzniklá | Existující | <b>Nově</b><br>elektrifik<br>ovaná | <b>Nově</b><br>deelektrifi<br>kovaná | <b>Nově</b><br>bez<br>provozu | <b>Bez</b><br>provozu | Rušící se |
|-----------------------|------------------------|------------|------------------------------------|--------------------------------------|-------------------------------|-----------------------|-----------|
| Neelektri<br>fikovaná |                        |            | $\mathbf{x}$                       |                                      |                               |                       |           |
| Elektrifi<br>kovaná   |                        |            |                                    | $\mathbf{X}$                         |                               |                       |           |

Tabulka 1: Návrh znakového klíče

### <span id="page-30-1"></span>**5.1.3 Výběr JavaScriptové knihovny**

Na základě vytvořených návrhů bylo potřeba vybrat patřičnou JavaScriptovou knihovnu, která by umožňovala v mapě docílit kýžené funkcionality. Z výsledků rešerše vyplynulo, že největšími možnostmi pro časoprostorovou vizualizaci disponuje knihovna *Leaflet*, která nabízí šest rozšíření pro tvorbu posuvníku času. Dále také jak samotná knihovna, tak rozšíření pro ni tvořené nabízí tvorbu všech navrhovaných vlastností mapy, tedy funkce pop up, bočního okna neboli sidebaru, vyhledávacího okna a legendy. Navíc open-source a přímo určená pro tvorbu mapových vizualizací. Z těchto důvodů byla pro tvorbu webové mapy vybrána právě knihovna *Leaflet*.

### <span id="page-31-0"></span>**5.2 Tvorba mapy**

V této kapitole je detailně rozebrán postup tvorby interaktivní webové mapy. Obsahuje popis jednotlivých komponentů mapy, včetně zdrojových kódů.

### <span id="page-31-1"></span>**5.2.1 Podkladové mapy a vrstvy**

Prvním krokem tvorby byl výběr a vložení podkladových map. Jako zdroj podkladových map posloužil GitHub repositář leaflet-providers (Leaflet-providers, 2023), který uvádí zdroje poskytovatelů podkladových map včetně potřebného kódu pro vložení do mapy. Z této stránky byly použity kódy ke čtyřem podkladovým mapám, konkrétně jde o následující mapy:

- *World Shaded Relief* (World Shaded Relief, 2014) od *Esri*. Jedná se o podkladovou mapu reliéfu.
- *World Imagery* (World Imagery, 2009) od *Esri*. Jedná se o letecké/satelitní snímkování.
- *Terrain* (Stamen, 2021) od *Stamen*. Mapa se vyznačuje výrazným znázorněním terénu.
- *Watercolor* (Stamen, 2021) od *Stamen*. Tato neobvyklá mapa je stylizována do kresby vodovými barvami.

Dále byly ze stejné stránky použity dvě vrstvy, jež svým obsahem doplňují obsah mapy. Jde o vrstvu *Open Railway Map* (OpenRailwayMap, 2023) (viz kapitola 2.2 Data a mapy železniční sítě a jejího vývoje). Tato vrstva v mapě zobrazí světovou železniční síť. Druhou vrstvou je vrstva *Positron Only Labels* (CartoDB, 2022), která obsahuje geografické názvy (popisky).

Základní podkladová mapa, která je stylizovaná do tmavých barev, nebyla vybrána z repositáře, ale vytvořena v cloudovém rozhraní *MapBox Studio*. Registrovaný uživatel si při tvorbě základní mapy může vybrat z pěti základních šablon, které následně může "neomezeně" upravovat. Lze definovat jaké komponenty a vrstvy (POI, budovy, hranice atp.) a popisky v mapě budou, barvy jednotlivých prvků i v jaké hladině přiblížení budou vrstvy zobrazeny. Vytvořenou mapu může uživatel zveřejnit a do vlastní mapy přidat pomocí vygenerovaného přístupového tokenu (*access token*) a kódu *style* a *id*.

Samotné vložení podkladové mapy proběhlo vložením konstanty *const*:

#### */ index.js, řádek 58*

```
Const tmava = 
L.tileLayer('https://api.mapbox.com/styles/v1/{id}/tiles/{z}/{x}/{y}?acce
ss_token=pk.eyJ1Ijoib2JlZHJ1bmthIiwiYSI6ImNrOGxvcm9vZTAxaGEzZm1kZDVoaGs3Y
WgifQ.L3DzmGLO_rvsqvCXGYTSSQ', {
   maxZoom: 17,
  minZoom: 7,
  attribution: 'Map data & copy; <a
href="https://www.openstreetmap.org/">OpenStreetMap</a> contributors, ' +
     '<a href="https://creativecommons.org/licenses/by-sa/2.0/">CC-BY-
SA</a>, ' + 'Imagery © <a href="https://www.mapbox.com/">Mapbox</a>',
    style: 'mapbox://styles/obedrunka/clfnqlku200s101mx6706m5gv',
   id: 'obedrunka/clfnqlku200s101mx6706m5gv',
   tileSize: 512,
   zoomOffset: -1
```
Takto proběhlo vložení všech zmíněných podkladových map a vrstev s patřičnými atributy. Všem vloženým vrstvám byl omezen maximální a minimální Zoom tak, aby uživatel nemohl mapu zbytečně moc oddálit či přiblížit. Aby bylo možné vrstvy ovládat, bylo potřeba vytvořit ovládací prvek vrstev. Ten se přidal pomocí funkce *L.control.layers.*, do kterého byly zahrnuty všechny podkladové mapy a vrstvy s definovanými názvy:

```
/ index.js, řádek 340
const baseLayers = {
   'Tmavý podklad': tmava, 
   'Stínovaný reliéf': hillshade,
  'Letecký pohled': Esri WorldImagery,
  'Stamen Terrain': Stamen Terrain,
  'Stamen Watercolor': Stamen Watercolor
};
const overlays = {
     'OpenRailwayMap': OpenRailwayMap,
     'Popisky území': positronLabels
};
const layerControl = L.control.layers(baseLayers, overlays).addTo(map);
```
#### **Stylování**

Pro tlačítko ovládání vrstev byla vytvořena ikona v programu *Inkscape*. Následovalo vložení vytvořené ikony do mapy atributem *background-image* v bloku *.leaflet-control-layers*. Zde byla definována také barva pozadí ikony, barva pozadí otevřeného panelu a barva textu (obrázek 13).

```
/ styles.css, řádek 69
```

```
.leaflet-control-layers {
  box-shadow: 0 1px 5px rgba(0,0,0,0.4);
  background: #000000;
  border-radius: 5px;
   }
.leaflet-control-layers-toggle {
      background-image: url(ico/vrstvy.png); 
}
.leaflet-control-layers-expanded {
  padding: 6px 10px 6px 6px;
  color: #e49b0f;
  background: #000000;
   }
```
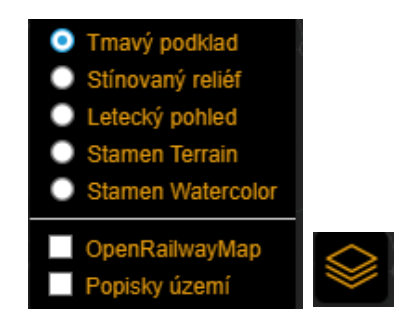

Obr. 13: Ikona a otevřené okno panelu vrstev

### <span id="page-33-0"></span>**5.2.2 Nastavení mapy**

Aby se uživatel zbytečně nevzdaloval z mapovaného území byla vytvořeno ohraničující pole mapového nastavení *maxBounds*. Tato funkce je nativní z knihovny *Leaflet*, proto nebylo potřeba využít žádného pluginu. Nejdříve byly definovány souřadnice nejzazšího jihozápadního

(*var sw*) a severovýchodního (*var ne*) bodu, které byly přidány do proměnné *bounds*.

```
/ index.js, řádek 130
var sw = [47.5473328, 8.8476019];
var ne = [52.1237908, 22.125495];
var southWest = L. latLng(sw);
var northEast = L. latLnq(ne);
var bounds = new L.LatLngBounds(southWest, northEast);
```
Následně již došlo samotnému vložení mapy do stránky:

```
var map = L.map("map", {
   layers: [tmava],
   center: center,
   zoom: zoom,
   maxBounds: bounds,
});
```
### <span id="page-33-1"></span>**5.2.3 Timeslider a animace**

Stěžejním funkčním prvkem této práce *timeslider* neboli posuvník času. Bylo navrhnuto, aby společně s posunem času tento prvek uměl spustit také animaci průběhu let. Pro knihovnu *Leaflet* existuje šest pluginů, které nabízí ovládání času. Jedná se o následující pluginy:

- *Leaflet Hex Time Slider* pro bodová data s časovým atributem, která převádí do hexadecimální reprezentace s možností zobrazení časového rozptylu. Neumožňuje zapnutí animace.
- *Leaflet.TimeDimension* tento plugin do mapy přidává timeslider s možností přehrávání animace, nastavením rychlosti přehrávání a zobrazením času na vteřiny. Velice komplexní, ale také nejsložitější z pluginů
- *Leaflet Timeline Control* plugin zobrazuje jednoduchý timeslider, ve kterém jsou pouze uvedeny datumy, které lze po kliku zobrazit. Nabízí také spuštění animace
- *Leaflet.timelineSlider* další jednoduchý timeslider s posuvníkem a bez možnosti animace
- *Leaflet Time-Slider* timeslider podobný prvnímu příkladu. Nabízí zobrazení časového úseku (od – do) a neumožňuje spuštění animace
- *Leaflet.timeline* podobný pluginu *TimeDimension*, ale jednodušší. Nabízí oblast posuvníku, přehrávání animace a je určen pro všechny typy geometrií.

Z těchto pluginů byl vybrán *Leaflet.timeline* (2015). Tento plugin se vyznačuje tím, že nabízí mimo posuvníku času také možnost spuštění animace, tedy postupného zobrazování let. Pro funkčnost byl stažen skript pluginu a navázán do struktury mapy.

Skript je koncipován tak, že čte data ze souboru *GeoJSON* (nebo *JSON*) po načtení přes funkci *OnLoadData*. Proto tato funkce musela být přidána na začátek souboru *GeoJSON* a následně i do struktury mapového skriptu. Data se poté vykreslují podle datových polí "*start*" a "*end*", jejichž obsah musí být v textovém formátu, což se ve struktuře souboru *GeoJSON* vyznačuje tím, že je v horních uvozovkách (na rozdíl od číselného formátu, jež je bez uvozovek). Z toho plynula potřeba restrukturalizace zdrojových dat vytvořením nových atributových polí v textovém formátu. Navíc došlo k doplnění hodnoty 2023 do pole *end*  v případech, kdy k zániku trati dosud nedošlo V tomto kroku došlo také ke typizaci linií. Typizace probíhala programu *ArcGIS Pro* tak, že došlo k rozdělení všech prvků v databázi na jednotlivé typy (období existence) pro potřeby znakového klíče:

- VZNIK první rok existence trati (př. vznik = 1878, start = 1878, end = 1879)
- NeELE období, ve kterém byla trať neelektrifikovaná (od vzniku trati po elektrifikaci/zánik)
- ELE elektrifikované tratě (od vzniku či elektrifikace po případný zánik)
- NvELE první rok elektrifikace
- DeELE poslední rok elektrifikace trati, dochází tedy k deelektrifikaci
- BezP první rok s ukončeným provozem na trati
- BezPE období elektrifikovaných tratí s ukončeným provozem
- BezPN období neelektrifikovaných tratí s ukončeným provozem
- ZANIK poslední rok existence trati

Typizace probíhala výběrem prvků vrstvy pomocí funkce *Select By Attributes*¸ ve které muselo dojít ke tvorbě podmínky (např. *"Where elektrifikace is not null"* pro výběr všech elektrifikovaných úseků). Následoval export výběru do separátní vrstvy, ve které došlo k doplnění dat do sloupců *start* a *end* pomocí *Calculate Field*. Po dokončení typizace bylo nutné opětovně sloučit vrstvy jednotlivých typů do jedné výsledné vrstvy funkcí *Merge* a export dat do formátu *GeoJSON*.

Typizace byla potřebná pro definici stylu linií (viz kapitola 5.2.4 Styl linií), nicméně její tvorba musela proběhnout již při nastavování tohoto pluginu, aby docházelo ke správnému chronologickému načítání prvků. Nevýhodou tohoto kroku byl nárůst velikosti načítaného souboru *GeoJSON* z původních 5 134 kB na celkových 14 014 kB kvůli navýšení počtu prvků na 4 005 (více viz kapitola 7 Diskuse).

|         | OBJECTID * Shape * |            | Vznik $\triangleq$ Zánik |                          | Elektrifikace Trasa      |                              | Číslo |                          | Ukončení provozu Zrušení elektrifikace start end |           |      | typ          |
|---------|--------------------|------------|--------------------------|--------------------------|--------------------------|------------------------------|-------|--------------------------|--------------------------------------------------|-----------|------|--------------|
| 6       | 3075               | Polyline Z |                          | $1845 \leq N \times 1$   |                          | 1957   Praha – Česká Třebová | 001   | $\langle$ Null $\rangle$ | $\langle$ Null $\rangle$                         | 1957 2023 |      | <b>ELE</b>   |
|         | 3650               | Polyline Z |                          | $1845$ < Null>           | 1957                     | Praha – Česká Třebová        | 001   | $\leq$ Null $\geq$       | <null>   1845   1957</null>                      |           |      | <b>NeELE</b> |
| 8       | 3652               | Polyline Z |                          | $1845$ < Null>           |                          | 1957   Praha – Česká Třebová | 001   | $\langle$ Null $\rangle$ | <null>   1845   1957</null>                      |           |      | NeELE        |
| 9       | 320                | Polyline Z | 1882                     | $\langle$ Null $\rangle$ | <null></null>            | Přelouč – Prachovice         | 015   | $\langle$ Null $\rangle$ | <null></null>                                    | 1882      | 1883 | <b>VZNIK</b> |
| $10-10$ | 321                | Polyline Z |                          | $1882$ < Null>           | <null></null>            | Přelouč – Prachovice         | 015   | $\leq$ Null $\geq$       | $\langle$ Null $>$ $\mid$                        | 1882      | 1883 | <b>VZNIK</b> |
|         | 11 1830            | Polyline Z | 1882                     | $\le$ Null $\ge$         | $\langle$ Null $\rangle$ | Přelouč – Prachovice         | 015   | $\leq$ Null $\geq$       | <null>   1882   2023</null>                      |           |      | NeELE        |

Obr. 14: Náhled atributové tabulky po typizaci

```
Přidání timeline a timelineControl do mapového skriptu:
```

```
/ index.js, řádek 261
var timeline;
var timelineControl;
function onLoadData(data) {
  timeline = L.timeline(data, {
…
   timelineControl = L.timelineSliderControl({
     formatOutput: function (date) {
      updateCurrentYear(new Date(date).getFullYear());
       return new Date(date).getFullYear(); 
     },
     enableKeyboardControls: true,
   });
   timeline.addTo(map);
   timelineControl.addTo(map);
   timelineControl.addTimelines(timeline);
}
```
#### **Stylování**

Pro ovládání animace byly vytvořeny čtyři ikony, konkrétně pro posun let vpřed, vzad, spuštění a stopnutí animace. Ikony byly designovány do barevného stylu mapy, tedy oranžový prvek s černým pozadím. Ikony byly do mapy navázány přímo přes původní skript *leaflet.timeline2.js*, na řádku 1 626. Na stejném řádku došlo také k definici barvy pozadí, která byla nastavena oranžově (obrázek 15). V původním skriptu byla také změněna rychlost přehrávání (řádek 1 160).

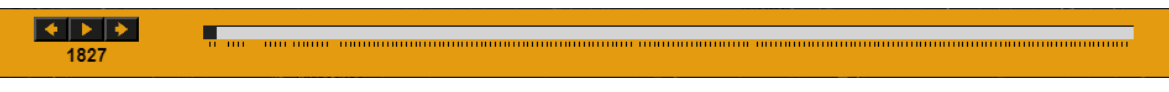

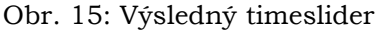

### <span id="page-35-0"></span>**5.2.4 Styl linií**

Styl linií byl definován podle navrhnutého znakového klíče. Mimo tvorby podmínek pro přiřazení barvy linie na základě patřičné kategorie (typu) bylo potřeba definovat také tloušťku linií. *Leaflet* nepodporuje nastavení ohraničení linie, tedy aby "výplň" byla definovaná určitou tloušťkou a barvou, a její okraje (halo) měly odlišnou tloušťku a barvu. Z tohoto důvodu bylo potřeba v těch případech, kdy linie měla být takto stylizovaná, vytvořit dvě překrývající se vrstvy. Těm byla následně definovaná patřičná tloušťka. Aby byly linie vykresleny ve správném pořadí proběhla také definice *z-indexu*, neboli výšky jednotlivých vrstev pomocí funkce *createPane*. Takto byly vytvořeny čtyři hladiny.

Definování barev (kód je z důvodu opakující se podmínky zkrácen):

```
/ index.js, řádek 187
function getColor(c) {
  if (c == "NEELE") {
     return '#FFFFFF';
   } else if (c == "ELE") {
     return '#FFFF00';
```
#### Definice tloušťky linií:

```
/ index.js, řádek 230
function getWeight(d) {
  if (d == "VZNIK" || d == "BezP" || d == "NvELE" || d == "DeELE") {
     return '9';
   } else {
     return '5';
```
Tvorba *z-indexu* (kód zkrácen):

```
/ index.js, řádek 230
```

```
map.createPane("horni");
map.getPane("horni").style.zIndex = "380";
…
map.createPane("dolni");
map.getPane("dolni").style.zIndex = "320";
```
Tvorba podmínky pro přiřazení hladiny *z-index* jednotlivým vrstvám:

```
/ index.js, řádek 243
function getZIndex(d) {
  if (d == "VZNIK" || d == "BezP" || d == "NvELE" || d == "DeELE") return "dolni";
   } else if (d == "BezPE" || d == "BezPN" || d == "ZANIK") {
     return "niz";
```
Navázání vytvořených podmínek do definice stylu linií:

#### */ index.js, řádek 264*

```
function onLoadData(data) {
  timeline = L.timeline(data, {
     style: function (data) {
       return {
        weight: getWeight(data.properties.typ),
        color: getColor(data.properties.typ),
        pane: getZIndex(data.properties.typ),
       };
```
### <span id="page-36-0"></span>**5.2.5 Pop up a Tooltip**

Funkcionality *Pop up* (vyskakovací okno) a *Tooltip* jsou předdefinovány v knihovně Leaflet a proto nebylo potřeba použít žádných pluginů. Princip obou těchto funkcí je velice podobný, funkce *Tooltip* je v podstatě zmenšenou verzí funkce *Popup*¸ měla by obsahovat pouze krátký text. *Tooltip* byl proto vytvořen tak, aby se zobrazil po přejetí kurzorem přes linii a došlo k zavření při posunu kurzoru mimo oblast linie. Dále byl do okna *Tooltip* nastaven text názvu trasy a datumu jejího vzniku, které bylo vloženo do tabulky, aby došlo k odsazení slova "Vznik" a roku.

```
/ index.js, řádek 282
layer.on('mouseover', function () {
          layer.bindTooltip('<b>>>>Trasa: ' + feature.properties.Trasa +
'</h3></b>' +
           '<table><tr>><td><br/>>b>Vznik:</b></td><td> ' +
feature.properties.vznik + '</td></tr></table><br>');
       });
       layer.on('mouseout', function () {
          timeline.resetStyle(layer);
```
Do *Popup* byly vloženy všechny sbírané atributy o tratích v pořadí název trasy, vznik, zánik, elektrifikace, deelektrifikace, ukončení provozu a číslo tratě. Tratě nemusí mít nutně všechny atributy vyplněny, ku příkladu trať, která stále existuje, nemůže mít vyplněný atribut zániku. Aby se ve vyskakovacím okně nezobrazovaly hodnoty "null" při takových případech, bylo potřeba vytvořit podmínku, která nastaví náhradní text místo této hodnoty. Podmínka (příklad jedné ze čtyř vytvořených):

*/ index.js, řádek 146*

```
function getZanik(n) {
  if (n == null) {
     return 'Stále existuje';
   } else {
     return n;
   }
```
Hodnoty byly opět vloženy do tabulky (jejíž styl byl nastaven tak, aby nebyla vidět) pro zarovnaní hodnot. Bylo nastaveno, aby se *Popup* otevřel po kliknutí na trať. Dále bylo potřeba určit, aby se při kliknutí a zobrazení *Popupu* uzavřel *Tooltip*. Jako doprovodný prvek při kliknutí na trať bylo vytvořeno zvýraznění kliknuté linie, které se projeví nastavením větší šířky linie.

```
Definice Popup:
```

```
/ index.js, řádek 274
var popup = '<b>>>>Trasa: ' + feature.properties.Trasa + '</h3></b>' +
          '<table><tr>>>td><b>>Vznik:</b></td><td> ' +
feature.properties.vznik + '</td></tr>' +
          '<tr><td><br />>
Zánik:</b></td><td> ' +
getZanik(feature.properties.zanik) + '</td></tr>' +
          '<tr>>><td><br />>Elektrifikace:</b></td><td>'+
getEle(feature.properties.elektrifikace) + ' …
```
#### Nastavení události, jež nastane po kliknutí na linii trati:

#### */ index.js, řádek 282*

```
layer.on('click', function (data) {
     layer.bindPopup(popup).openPopup()
     layer.setStyle({
        weight: getHighLight(feature.properties.typ),
     });
         layer.bindTooltip(close)
```
Podmínka pro zvýraznění linie:

```
/ index.js, řádek 216
function getHighLight(d) {
  if (d == "VZNIK" || d == "BezP" || d == "NvELE" || d == "DeELE") return '9';
   } else {
     return '12';
```
#### **Stylování**

Definice stylu funkcí *Tooltop* a *Popup* probíhaly pomocí kaskádových stylů. Jak již bylo zmíněno, atributy byly v obou případech vloženy do tabulky, jejíž ohraničení má nastavenou nulovou šířku linii, aby je nebylo vidět (*border*). Bylo však potřeba definovat odsazení řádků a sloupců tabulky (*padding*). Dále bylo nutné nastavit barvu pozadí (*background-color*) a textů (*color*). V obou případech bylo pozadí nastaveno jako lehce průhledné, aby za těmito prvky úplně nezanikly linie (viz obrázek 16).

#### Nastavení tabulky:

```
/ styles.css, řádek 109
```

```
table, td {
      border-collapse: collapse;
      border: 0px solid;
      padding: 0px 8px 8px 0px;
      letter-spacing: 1px;
   font-size: 12;
   color: #e49b0f;
```
#### Definice stylu *Popupu* a *Tooltipu*:

```
/ styles.css, řádek 82
.leaflet-popup-content-wrapper,
.leaflet-popup-tip {
  background: #000000da;
   color: #e49b0f;
  box-shadow: 0 3px 14px rgba(0,0,0,0.4);
}
.leaflet-tooltip {
  background-color: #000000ce;
  border: 1px solid #000000;
  color: #e49b0f;
}
```
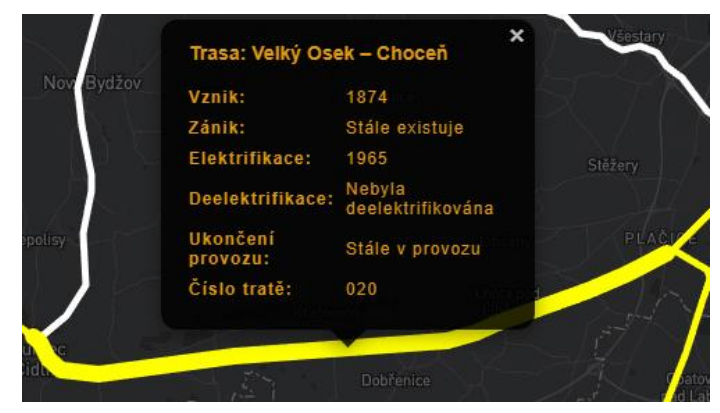

Obr. 16: Zobrazený *Popup* se zvýrazněnou linií

### <span id="page-39-0"></span>**5.2.6 Legenda**

*Leaflet* má základní legendu definovanou v rámci své knihovny. Tato legenda disponuje pouze barevnou paletou a popiskem k dané barvě. Dále existuje deset rozšíření obsahujících buď samostatně stojící legendu, nebo panel ve kterém je legenda obsažena. Z těchto rozšíření pro tvorbu legendy byl použit plugin *Leaflet.Legend* (2020). Tento plugin nabízí možnost vložení všech základních geometrických prvků a obrázků do legendy. Pro jeho použití v mapě bylo potřeba z repositáře stáhnout *JavaScript* a *Css* soubor pluginu a ty navázat do mapy. Jelikož tento plugin, stejně jako *Leaflet*, nepodporuje ohraničení linií (halo efekt), bylo nutné linie vytvořit v programu *Inkscape* ve formátu png. Ty následně byly navázány do atributem *url* do legendy. Je nutné podotknout, že v původní verzi tento plugin automaticky vytváří název *"Legend"*, pokud není definován jinak. Proto byl původní plugin upraven tak, aby legenda název neobsahovala (*legend.js*, řádky 201, 228 a 232). Legenda byla rozdělena do dvou sloupců podle elektrifikace (elektrifikované / neelektrifikované). Dále bylo nastaveno, aby nebyla zobrazena trvale, ale docházelo ke "schování" pod ikonu.

Navázání legendy:

*/ zeleznice.html, řádek 14* <link rel="stylesheet" href="css/legend.css"/> <script src="js/legend.js"></script>

#### Tvorba legendy:

```
/ index.js, řádek 363
var legend1 = L.control.Legend({
   position: "topright",
   opacity: 1,
   column: 2,
   collapsed: true,
   legends: [{
     label: "ELEKTRIFIKOVANÉ",
     type: "image",
     url: "",
   }, {
     label: "nově existující",
     type: "image",
     url: "ico/Vznik.png",
```
#### **Stylování**

Jak již bylo zmíněno, legenda byla rozdělena do dvou sloupců pomocí atributu *column*. Dále byla vytvořena ikona, která se v mapě zobrazuje, dokud na ní není umístěn kurzor. Po umístění kurzoru se rozevře okno legendy. Dále bylo potřeba definovat velikost ikony legendy a následně barvu pozadí ikony, barvu pozadí samotného okna legendy a textu v legendě. Všechno nastavení stylu bylo provedeno v souboru *legend.css*¸ v blocích *leafletlegend*, *leaflet-legend a*, *lefaler-legend-column*, a *leaflet-legend-toggle*.

Definice stylu legendy:

```
/ index.js, řádky 3, 13, 19 a 73
.leaflet-legend {
   background-color: #000000ce;
}
.leaflet-legend-column {
   float: left;
  margin-left: 10px;
   color: #e49b0f; 
}
.leaflet-legend a {
   background-color: #000000ce;
   border-bottom: 1px solid #e49b0f;
   width: 36px;
   height: 36px;
   line-height: 36px;
   display: block;
   text-align: center;
   text-decoration: none;
   color: #e49b0f;
}
.leaflet-legend-toggle {
   background-image: url("../ico/legend.png");
   background-repeat: no-repeat;
   background-position: 50% 50%;
   background-size: 36px 36px 36px 36px;
  box-shadow: none;
   border-radius: 4px;
}
```
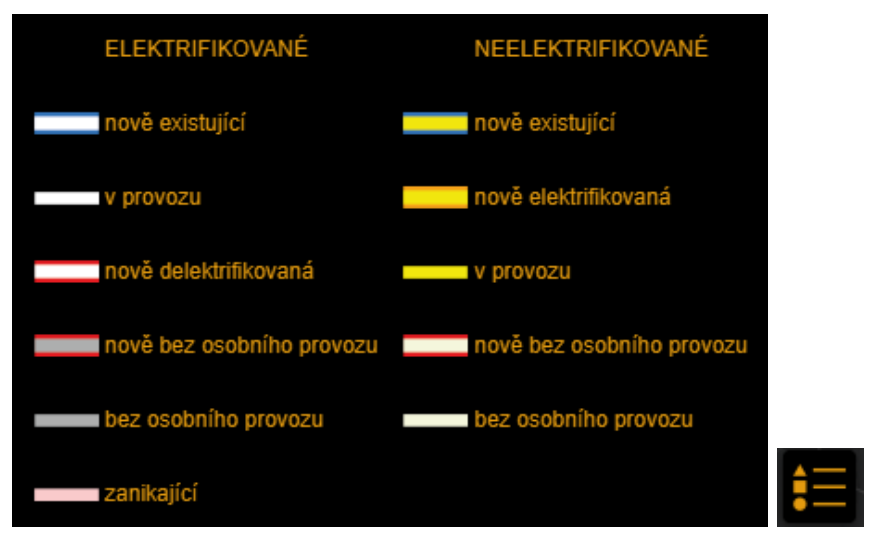

Obr. 17: Otevřené okno legendy a vytvořená ikona legendy

### <span id="page-41-0"></span>**5.2.7 Geolokace**

Také pro funkci geolokace byl použit plugin. Jedná se o plugin *Leaflet-geolet* (2020). Tento plugin dokáže rozpoznat a zobrazit polohu uživatele na základě adresy IP. Pro jeho funkčnost bylo opět nutné z repositáře stáhnout skript tohoto pluginu, a ten následně navázat do mapy obdobně, jako v případě legendy či timeslideru. Následovalo přidání patřičného kódu do mapového skriptu:

```
/ index.js, řádek 316
L.geolet({
      position: 'topleft',
      title: 'Moje poloha',
      popup: false
}).addTo(map);
```
V rámci stylu došlo pouze ke změně barvy ikony (viz obrázek 18), která zobrazuje lokaci uživatele, v souboru *geolet.js* (řádek 43).

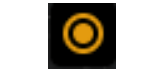

Obr. 18: Ikona geolokace

### <span id="page-42-0"></span>**5.2.8 Vyhledávání**

Pro možnost vyhledávání lokalit byl použit plugin *Leaflet-control-geocoder* (2019). Plugin podporuje mnoho poskytovatelů dat, kupříkladu *OSM, Bing Locations API* či *Google Geocoding API*. Uživatel musí nejdříve napsat hledanou lokaci do vyhledávacího okna, a až po stisku enter se nabídnou vyhledané lokace. Po výběru z nabídky se mapa přiblíží na vyhledanou oblast.

```
Kód k vyhledávání v mapovém skriptu:
```

```
/index.js, řádek 446
var geocoder = L.Control.geocoder({
   defaultMarkGeocode: false
})
   .on('markgeocode', function(e) {
     var bbox = e.geocode.bbox;
     var poly = L.polygon([
       bbox.getSouthEast(),
       bbox.getNorthEast(),
       bbox.getNorthWest(),
       bbox.getSouthWest()
     ]);
     map.fitBounds(poly.getBounds());
  ).addTo(map);
```
#### **Stylování**

Vyhledávácí okno se zobrazí po kliknutí na ikonu lupy v pravém horním rohu mapy. Tato ikona byla vytvořena v programu *Inkscape*. V souboru *Control.Geocoder.css* bylo nutné ikonu navázat (řádek 51), nastavit velikost ikony (řádky 47 a 48) a také nastavit barvu pozadí ikony (řádek 50) i vyhledávacího okna (řádek 3).

Definice ikony:

```
/Control.Geocoder.js, řádek 45
.leaflet-control-geocoder-icon {
   border-radius: 4px;
   width: 36px;
  height: 36px;
   border: none;
   background-color: #000000;
   background-image: url(../ico/lupa.png);
   background-repeat: no-repeat;
   background-position: center;
   cursor: pointer;
}
                       Hledejte místo v ČR
```
Obr. 19: Ikona vyhledávání a otevřené vyhledávací okno

### <span id="page-43-0"></span>**5.2.9 Sidebar**

Posledním vytvořeným prvkem byl sidebar neboli boční okno. Pro knihovnu *Leaflet* existují tři rozšíření, které do mapy přidávají boční okno. Pro tuto mapu byl vybrán plugin *leafletsidebar* (2018). Po stažení potřebných souborů z repositáře *Github* a jejich navázání do struktury webové mapy došlo k nastavení a definici obsahu. Sidebar byl umístěn do levé části mapy a došlo k zamezení možnosti jeho schování nebo zavření, tedy že by došlo k jeho "zmizení" z mapy. Dále bylo nastaveno, aby se sidebar v mapě zobrazil krátce po načtení.

```
/index.js, řádek 553
var sidebar = L.control.sidebar('sidebar', {
      closeButton: false,
      autoPan: false,
      position: 'left'
});
sidebar.setContent(sidebarOrig);
map.addControl(sidebar);
setTimeout(function () {
      sidebar.show();
   }, 500);
```
Následovala tvorba obsahu. Bylo rozhodnuto, že sidebar bude obsahovat název mapy, časový údaj právě zobrazeného roku a informační text nejen o samotné práci, ale také o konkrétním zobrazeném období a v neposlední řadě bude uživatele upozorňovat na konkrétní příklady, ve kterých došlo ke zajímavým změnám např. v trasování tratě. Z toho důvodu bylo vytvořeno sedm různých obsahových stránek, které sidebar zobrazí na základě právě vyvolaného roku v mapě. Jedná se o kapitoly *Počátky železnic u nás*, která trvá od roku 1827 do roku 1837 a seznamuje uživatele s nejstaršími tratěmi u nás. Následuje kapitola *První parní železnice*, která pojednává o období vývoje v dobách soukromých investorů. Další kapitola *Přelom 19. a 20. století* popisuje dopady krachu na Vídeňské burze na vývoj železnic v Česku. *První republika* rozebírá vývoj od vzniku samostatného Československa až po konec 2. světové války. *Období komunismu* je název pro kapitolu, která sleduje vývoj od roku 1946 do roku 1990. Poslední kapitolou je *Samostatné Česko, současnost a budoucnost*, jejíž název definuje její obsah. Zvláštní kapitola *O mapě* obsahuje návod, jak mapu používat, za jakým účelem byla vytvořena a uvádí autora práce.

Pro správnou funkčnost bylo potřeba vytvořit funkci, která by sledovala zobrazený rok a na základě toho upravovala obsah sidebaru. Touto funkcí je *updateCurrentYear* v definici *timelineControl*:

```
/index.js, řádek 416
```

```
timelineControl = L.timelineSliderControl({
    formatOutput: function (date) {
     updateCurrentYear(new Date(date).getFullYear());
      return new Date(date).getFullYear(); 
},
```
Na tuto funkci byly navázány dva procesy, které se provedou. Prvním je vytvořená podmínka, která v rozmezí definovaných let zobrazí správný obsah pomocí *setContent*. Druhou funkcí se vyvolá řádný prvek, který slouží pro zobrazení roku, definovaného jako *currentYear* pomocí *getElementByID*.

```
/index.js, řádek 663
function updateCurrentYear(year) {
    if (year >= 1827 && year <= 1837) {
      sidebar.setContent(sidebarFirst);
   \overline{\mathfrak{g}} else if (year >= 1838 && year <= 1876) {
     sidebar.setContent(sidebarSecond);
… 
    }
    else {
      sidebar.setContent(sidebarSixth);
 }
    document.getElementById("currentYear").innerHTML = year; 
}
```
Tento element bylo potřeba definovat v souboru css (viz Stylování). Element byl následně nastaven do tagu *span* aby se rok zobrazil na stejném řádku, jako nadpis *h2*. Dále byla vytvořena funkce pro kliknutí na odkazy dalších kapitol a zajímavých oblastí. V prvním případě se o to postarala funkce *sidebar.setContent*. V tom druhém byla definována oblast a úroveň přiblížení mapy pomocí *map.setView*. Současně byla vytvořena funkce *setTime*, která nastaví zobrazený rok mapy na před nastavený. Z důvodu, že si posuvník časové období (roky) přeformátovává na hodnoty od -4420000000000 (rok 1827) do hodnoty 1640000000000 (rok 2023), bylo nutné vyhledávat a definovat správné hodnoty zastupující kýžený rok.

```
/index.js, řádek 570 až 660
function First() {
      sidebar.setContent(sidebarFirst);
}
function Praha() {
    map.setView(new L.LatLng(50.0707333, 14.4141453),12);
     timelineControl.setTime(-3950000000000);
}
```
#### Tvorba konkrétního obsahu sidebaru:

```
/index.js, řádek 7
const sidebarFirst = `<div id='sidebarFirst'><h1>Vývoj železniční sítě v 
Česku\langleh1>
     <h2>rok <span id='currentYear' name='currentYear'></span> </h2>
     <h3 id='sidebarh3'>Počátky železnic u nás</h3>
            <p>*odstavec textu*</p>
     <p><h3 id='sidebarh4'>Zajímavé změny v tomto období:</h3>
    \langle 11 \rangle <li onclick="CBkone()">Koněspřežná dráha České Budějovice – Linec 
(1827) < 115 <li onclick="Lanka()">Lánská koněspřežka (1830)</li></ul></p>
…
```
#### **Stylování**

Pro sidebar byly zvoleny barvy korespondující s celkovým designem mapy. Text hlavního nadpisu byl vytvořen v oranžové barvě s černým pozadím, zbytek oblasti sidebaru obráceně. Dále došlo k definování velikosti textu v různých prvcích (nadpisy *h1* až *h4*, textových pasážích *p*, odkazech *li*).

#### Element *currentYear*:

#### */styles.css, řádek 58*

```
#currentYear {
   color: #e49b0f;
  background-color: transparent;
   font-size: 28;
   font-weight: bold;
}
```
#### Element *sidebarFifth*:

#### */styles.css, řádek 98*

```
#sidebarFifth {
  height: 100%;
  background-position: bottom;
```

```
}
```
### Vývoj železniční sítě v Česku rok 1896

#### Přelom 19. a 20. století

Krach na Vídeňské burze v roce 1873, nedostatečná ziskovost tratí a nevyhovující stav pro potřeby armády donutil tehdejší administrativu k postupnému zestátňování železničních firem (Hons, 1990). Zpočátku přecházely do nově vzniklé státní společnosti Císařskokrálovských státních drah (kkStB) pouze neprofitující firmy, nicméně do konce roku 1909 zůstaly v soukromém vlastnictví pouze tři velké firmy, konkrétně Buštěhradská dráha, Ústecko-teplická dráha a Košicko-bohumínská dráha (Schreieder, 2009). Přes znárodnění a přizpůsobení potřebám armády železnice nesplnila armádní očekávání během První světové války (Schneieder, 2010). V tomot období vznikají první elektrizovanou tratě u nás, trať Tábor Bechyně v roce 1903 (Wagula a kol., 2023) a trať Rybník – Linno v roce  $1911$ 

#### Zajímavé změny v tomto období:

- Trat Brno Jihlava (1886)
- První elektrifikovaná trať Tábor Bechyně (1903)  $\blacksquare$ Druhá elektrifikovaná trať Rybník – Lipno (1911)  $\blacksquare$

- Další období:  $\triangleright$  Počátky železnic u nás
- První parní železnice
- þ První republika
- Období komunismu
- ь Samostané Česko, současnost a budoucnost
- $O$  mapě  $\sim$

### Vývoj železniční sítě v Česku

#### rok 2023

#### Samostané Česko, současnost a budoucnost

Změnu přinesla také Sametová revoluce a rozpad Československa. Majetek ČSD na našem území převzala nově vzniklá státní organizace České dráhy. Došlo také k částečnému rušení a privatizaci nerentabilních regionálních tratí. V roce 2003 vzniká Správa železnic, státní organizace (SŽDC), která plní roli vlastníka a správce drah. Nejčerstvějším úspěchem SŽDC je dokončení I. etapy modernizace trati 220 Praha – České Budějovice, která zvýší traťovou rychlost na 200 km/h (Správa železnic, 2023). Největším projektem v současné době je modernizace a novostavba vysokorychlostních tratí (VRT) a její napojení do transevropské dopravní sítě (TEN-T) s minimální rychlostí 250 km/h. Kompletní uvedení první VRT do provozu na úseku Praha – Brno – Ostrava a Brno – Břeclav je plánováno na rok 2035

#### Zajímavé změny v tomto období:

- Elektrifikace trati Brno Česká Třebová (1999)
- Přeložky u České Třebové (2003)  $\mathbf{r}$
- Železniční tunel u Ejpovic (2018) ь
- Modernizace IV. koridoru (2022) Ы

#### Další období:

- Počátky železnic u nás
- ¥ První parní železnice
- Přelom 19. a 20. století ×
- První republika
- Období komunismu
- O mapě ь

#### THUILT THUILT ...... TANK <u>ganiina joniina jär</u>

Obr. 20: Náhled různých obsahů sidebarů

## <span id="page-46-0"></span>**6 VÝSLEDKY**

Prvním výsledkem této diplomové práce je **kompletní databáze polohy českých železničních tratí od roku 1827 do roku 2022**, která obsahuje časové atributy ve formě roku vzniku, elektrifikace, deelektrifikace, ukončení provozu a zániku tratě. Tato databáze byla zkompletována na základě mnoha dostupných zdrojů, kdy bylo nutné ke každé trati dohledat a zaznamenat sledované atributy. Během toho musela být část prostorových dat digitalizována. Tvorba této databáze probíhala v programu *ArcGIS Pro*. Databáze byla následně exportována do čtyř formátů, konkrétně do formátů *JSON*, *GeoJSON*, *Shapefile* a *Esri Geodatabase*. Tyto soubory byly následně přidány do archivu *ZelezniceCR.zip*, který je volně ke stažení na stránkách práce a figuruje jako příloha 1 k této práci.

Druhým, vedlejším cílem práce, bylo provést rešerši dostupných nástrojů pro vizualizaci časoprostorových dat ve webovém prostředí a na základě výsledku vybrat vhodné technologie k hlavnímu výstupu práce, dynamické interaktivní webové mapy. V tomto kroku došlo ke zhodnocení šesti dostupných technologií, které jsou přímo určeny nebo podporují vizualizaci prostorových dat, přičemž hlavním sledovaným porovnávaným atributem byla schopnost tvorby timeslideru s možností dynamické animace průběhu let. Bylo zjištěno, že nejvhodnější technologií pro tvorbu dynamické interaktivní webové mapy s animací průběhu let je knihovna *Leaflet*.

Druhým hlavním výsledkem diplomové práce je **dynamická interaktivní webová mapa Vývoj železniční sítě v Česku** (viz obrázek 21)**.** Tato mapa byla postavena na technologii *Leaflet* a je přílohou 2 k práci. Pro tvorbu webové mapy bylo vybráno a použito šest pluginů, které doplňují její obsah a funkcionalitu. Struktura webové stránky mapy byla definována v souboru *zeleznice.html*, hlavní funkcionalita a obsah webové stránky a dynamické interaktivní mapy byly definovány v JavaScriptovém souboru *index.js*. Mapa vizualizuje data ze souboru *Drahy.geojson*. Zdrojové kódy jsou okomentovány přímo v samostatných souborech, a postup tvorby jednotlivých prvků mapy je popsána i v textu práce, který tak slouží jako dokumentace a je možné ho použít při tvorbě podobné webové mapy.

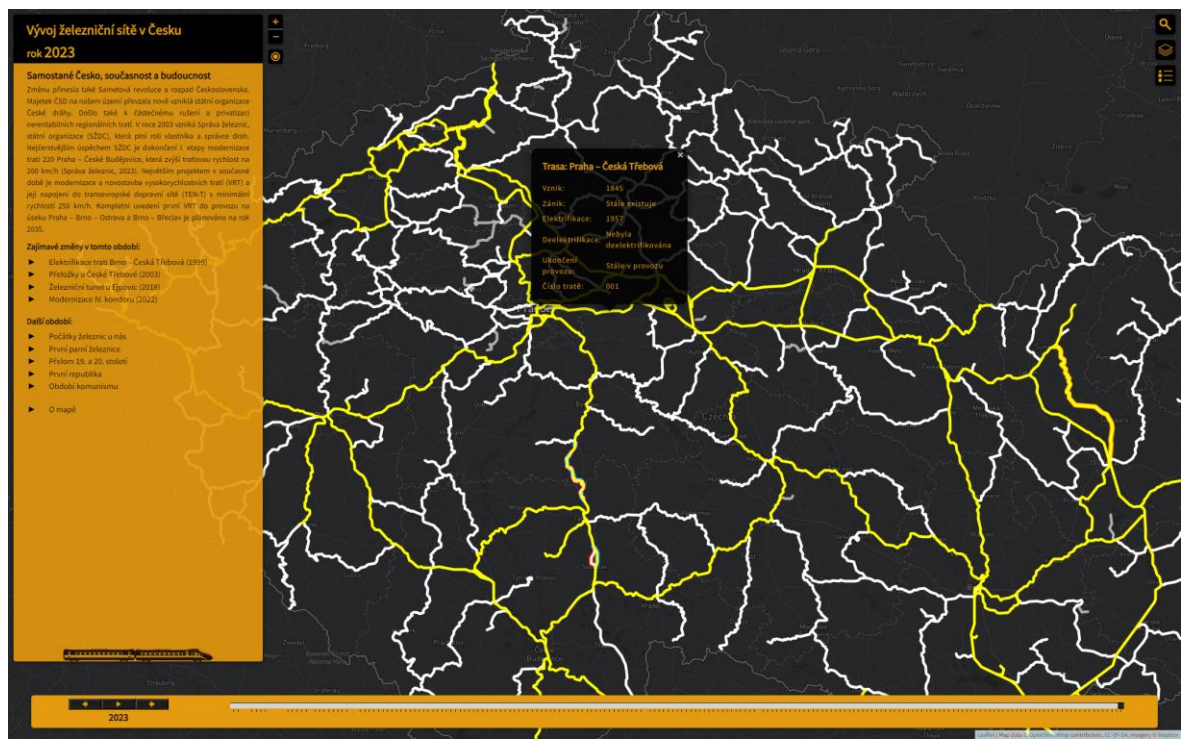

Obr. 21: Výsledná webová map Vývoj železniční sítě v Česku

Výsledná webová mapa Vývoj železniční sítě v Česku uživatelům nabízí ucelený vhled do historie železnic u nás. Vývoj je rozdělen do šesti období (kapitol), které přibližuje informační text. Dále je možné měnit zobrazený rok, zobrazit si informace o trati po kliknutí, měnit podkladovou mapu, zobrazit vlastní polohu či vyhledat oblast. Pro vizuální styl mapy bylo vytvořeno celkem sedm ikon.

Mapa je umístěna do webových stránek o práci, které vznikly spolu s posterem ve formátu A2 jako vedlejší výsledek diplomové práce.

## <span id="page-48-0"></span>**7 DISKUSE**

Jak již bylo zmíněno, neexistuje žádná veřejně dostupná prostorová databáze vývoje železniční sítě v České republice. Z toho důvodu bylo potřeba pátrat po zdrojích sledovaných atributů a prostorového vývoje. Je otázkou, zda by nějakým způsobem ovlivnilo kvalitu dat zpřístupnění databází tratí se sledovanými aspekty od organizací, jakou jsou České Dráhy, České Dráhy informační systémy či Správa železnic, pokud si některá ze zmíněných organizací takovou databázi vede, nicméně autor je přesvědčen, že minimálně organizace Správa železnic databázi disponuje. Všechny tyto organizace byly osloveny ještě před začátkem sběru dat, jediným výsledkem však bylo pouhé odkázání na literární zdroje (v jednom případě). Ve zbylých případech zůstal požadavek bez odpovědi. Z toho důvodu bylo nutné provádět sběr dat ručně ke všem tratím postupně. Sběr a tvorba dat tak nesla jisté riziko nepřesnosti a chybovosti, přestože probíhala zpětná kontrola, která několik chyb eliminovala.

V průběhu tvorby webové mapy muselo dojít k typizaci linií tratí pro definici stylu. Tato typizace pravděpodobně nebyla nutná v takovém rozsahu, nicméně z nutnosti překryvu vrstev pro vznik halo efektu například v období vzniku trati by se bez ní tvorba mapy neobešla. Typizací došlo k nárustu počtu prvků (z původních 1 295 na celkových 4 005, velikostně z původních 5 134 kB na celkových 14 014 kB), jelikož se každý prvek v datech nyní vyskytuje při nejmenším dvakrát (př. vznik a neelektrifikované období bez zániku). Tento krok by bylo pravděpodobně možné vyřešit funkcí, která by sledovala právě zobrazený rok v mapě, a na tuto funkci by bylo navázána velice komplexní podmínka. V této podmínce by bylo nutné zahrnout všechny sledované časové atributy, podle kterých by došlo k vykreslení linií. Takovou podmínku se však nepodařilo vytvořit.

Dále by bylo vhodné, kdyby do funkce prostorového vyhledávání, která byla do mapy přidána pomocí pluginu, implementovala možnost vyhledávání v návaznosti na vytvořená data. Tato možnost však nesla mnoho rizik, jako například vyhledávání tratí v době, kdy nejsou v mapě zobrazeny. Z toho důvodu by nejlepším řešením bylo použití bodové vrstvy zastávek v mapě, které by bylo možné vyhledávat. Nicméně v takovém případě by bylo vhodné sbírat časoprostorová data i k zastávkám, včetně zastávek již zaniklých. To nebylo cílem práce.

Mapa by mohla dále obsahovat krátký informační text, jež by se zobrazily ve vyskakovacím okně. Dále by webová mapa mohla být rozšířena na území Československa či celé Evropy, díky čemuž by se stala podobnou mapou, jakou obstarává projekt *OpenRailwayMap*, nicméně tato webová mapa by byla trochu jiného zaměření (vývoj železniční sítě od prvních tratí, zatímco doménou *OpenRailwayMap* je aktuální stav železniční sítě).

# <span id="page-49-0"></span>**8 ZÁVĚR**

Hlavním cílem práce bylo **vyhledat a využít pokročilé vizualizační nástroje pro tvorbu dynamické interaktivní webové mapy vývoje železniční sítě v Česku**. Za tímto účelem byly **sesbírány a zkompletovány data o poloze českých železničních tratí od roku 1827 do roku 2022**, a následně došlo k tvorbě webové mapy s názvem **Vývoj železniční sítě v Česku**, která je dostupná na webových stránkách práce.

Prvním krokem byla rešerše vývoje železniční sítě a dostupných datových zdrojů pro tvorbu geodatabáze vývoje železniční sítě. Byla popsána období vývoje a představeny nejdůležitější změny v těchto obdobích. Tento popis byl následně použit také ve výsledné webové mapě. Dále došlo k porovnání technologií pro vizualizaci časoprostorových dat v podobě dynamické interaktivní webové mapy. Nejdůležitějším zjištěním tohoto kroku byla technologie, jež byla následně použita při tvorbě výsledné mapy. Touto technologií je JavaScriptová knihovna *Leaflet*.

Praktická část práce byla rozdělena na dvě části. V první části došlo k tvorbě geodatabáze vývoje železniční sítě od roku 1827 do roku 2022. Tato tvorba probíhala v programu *ArcGIS Pro*. Pro geometrii existujících tratí byla použita data železničních tratí z prostorové databáze *Data50* od *ČÚZK*. Tyto data byla upravena a doplněna o sledované časové atributy. Dále proběhla digitalizace tratí již zaniklých především, včetně přeložek s větší než 200metrovou odchylkou od původní lokace, z knižních zdrojů. Geometrie některých zaniklých úseků byla přebrána z databáze *OpenStreetMap*. Výsledná databáze byla exportována do formátů *Shapefile*, *Esri Geodatabase*, *JSON* a *GeoJSON* a je volně ke stažení z webových stránek diplomové práce.

V druhé části byla vytvořena dynamická interaktivní webová mapa Vývoj železniční sítě v Česku. Mapa byla postavena na technologii *Leaflet*. Mapa umožňuje zobrazení jednotlivých let a na základě zobrazeného roku se zobrazuje doplňující obsah ve formě informačního textu, který je rozdělen do šesti období (kapitol) a upozorňuje uživatele na zajímavé změny v mapě pomocí odkazu. Uživatel si dále může zobrazit všechny sledované atributy tratě po kliknutí na danou trať. Zdrojový kód webové mapy je patřičně okomentován, zároveň text diplomové práce figuruje jako dokumentace postupu.

Na závěr byly vytvořeny webové stránky o diplomové práci, na kterých jsou umístěna vytvořená data a webová mapa Vývoj železniční sítě v Česku. Dále byl vytvořen poster ve formátu A2 o diplomové práci.

## **POUŽITÁ LITERATURA A INFORMAČNÍ ZDROJE**

BEDRUNKA, Ondřej. Vizualizace migrace v interaktivních webových mapách. Olomouc, 2021. Bakalářská práce. Univerzita Palackého v Olomouci. Vedoucí práce Mgr. Rostislav Nétek, Ph.D.

BOS, Bert a Håkon WIUM LIE. Cascading Style Sheets, level 1: W3C Recommendation. W3C [online]. 1996 [cit. 2021-01-13]. Dostupné z: https://www.w3.org/TR/1999/REC-CSS1-19990111

DORMAN, Michael. Introduction to Web mapping. 1st Edition. CRC Press, 2021. ISBN 9780367861186.

HARÁK, Martin. Před 40 lety oficiálně skončil provoz parních vlaků [online]. Železničář, 2020. Dostupné z: https://zeleznicar.cd.cz/zeleznicar/historie/pred-40-lety-oficialneskoncil-provoz-parnich-vlaku/-25685/

HLAVAČKA, Milan. Dějiny dopravy v českých zemích v období průmyslové revoluce. I. vydání. Praha: Academia, 1990. ISBN 80-200-0221-9.

HRUBÁ, Lucie. Dynamic visualization in transport domain. GeoScience Engineering [online]. 2009, 55(3), 35-44. ISSN 1802-5420. Dostupné z: http://hdl.handle.net/10084/84269

HONS, Josef. Čtení o Severní dráze Ferdinandově. I. vydání. Praha: NADAS, 1990. ISBN 80-7030-094-9.

KAŇOK, Jaromír. Kartografické vyjádření dynamiky prostorových jevů. Sympozium GIS Ostrava [online]. 2007, 16 [cit. 2021-02-16]. ISSN 1213-239X. Dostupné z: http://gisak.vsb.cz/GIS\_Ostrava/GIS\_Ova\_2007/sbornik/Referaty/Sekce7/Clanek-Kanok.pdf

KOTRMAN, Jiří. 160 let Severní dráhy císaře Ferdinanda: 1841-2001. Ostrava: České dráhy, 2001. ISBN 80-85104-92-X.

KRAAK, Jan-Menno a Allan BROWN. Web Cartography. New York: CRC Press, 2001. ISBN 9780203305768.

KREJČIŘÍK, Mojmír. Po stopách našich železnic. I. vydání. Praha: Nadas, 1991. Knižnice techniky a technologie železniční dopravy. ISBN 80-7030-061-2.

```
KRÝŽE, Pavel. Tranzitní koridory. In: Správa železnic, státní organizace [online]. 6.12. 
2022. Dostupné z: 
https://provoz.spravazeleznic.cz/Portal/Show.aspx?path=/Data/Mapy/koridory.pdf
```
KUČERA, Vlastislav. Novinky v HTML5 a CSS3 [online]. Hradec Králové, 2014. Dostupné z: http://mfi.upol.cz/files/23/2302/mfi\_2302\_140\_147.pdf. Univerzita Hradec Králové.

LAPÁČEK, Petr, Josef BOSÁČEK a Petr OVSENÁK. Zmizelé koleje, zmizelá nádraží: od prvních železnic přes lokálky ke koridorům. Brno: CPress, 2019. ISBN 978-80-264-2852- 7.

LAPÁČEK, Petr, Josef BOSÁČEK a Petr OVSENÁK. Zmizelé koleje, zmizelá nádraží 2: zavřené a otevřené hranice. V Brně: CPress, 2021. ISBN 978-80-264-3748-2.

MEITNER, Zdeněk. Kronika železnic českých zemí: a nejkrásnější tratě. V Brně: CPress, 2021. ISBN 978-80-264-3956-1.

NÉTEK, Rostislav. Webová kartografie – specifika tvorby interaktivních map na webu, 2020. Univerzita Palackého v Olomouci. 196 s. ISBN 978-80-244-5827-4.

SACK, Carl, WILSON, John P., ed. Web Mapping. The Geographic Information Science & Technology Body of Knowledge [online]. 2017, (4th Quarter Edition). Dostupné z: doi:10.22224/gistbok/2017.4.11

SEMOTANOVÁ, Eva a Jiří CAJTHAML. Akademický atlas českých dějin. 2., doplněné vydání. Praha: Academia, 2016. ISBN 978-80-200-2574-6.

SCHREIER, Pavel. Zrození železnic v Čechách, na Moravě a ve Slezsku. Praha: Baset, 2004. ISBN 80-734-0034-0.

SCHREIER, Pavel. Příběhy z dějin našich drah: kapitoly z historie českých železnic do roku 1918. Praha: Mladá fronta, 2009. ISBN 978-80-204-1505-9.

SCHREIER, Pavel. Naše dráhy ve 20. století: pohledy do železniční historie. Praha: Mladá fronta, 2010. ISBN 978-80-204-2312-2.

ŠTĚPÁN, Miloslav. Přehledné dějiny československých železnic 1824-1948. [Praha]: Dopravní nakladatelství, 1958.

VOKÁČ, Petr. Železniční památky Čech, Moravy a Slezska. Velké Přílepy: Olympia, 2017. ISBN 978-80-7376-467-8.

VRÁNA, Jakub. Zaniklé tratě v Česku [online]. iDnes.cz, 2017, 2023 [cit. 2022]. Dostupné z: https://www.idnes.cz/cestovani/po-cesku/zanikle-trate.K37105

WAGULA, Huber, Slawomir FEDOROWICZ a Robert ŚLEZOK. Atlas drah: Atlas Drah Polska, Česka, Slovenska a Podkarpatské Rusi [online]. Krakow, 2005, 2023 [cit. 2022]. Dostupné z: https://www.atlasdrah.net/

CARTO basemap styles. GitHub, Inc. [online]. 2018, 2022. Dostupné z: https://github.com/CartoDB/basemap-styles

Český historický atlas [online]. Praha: ČVUT v Praze, Fakulta stavební, katedra geomatiky a Historický ústav AV ČR, v. v. i, 2020. Dostupné z: https://cha.fsv.cvut.cz/index.php

Ekonomický deník. České dráhy loni přepravily o 30 procent cestujících více a přiblížily se výsledkům před pandemií. [online]. Media Network, 2.2.2023. Dostupné z: https://ekonomickydenik.cz/ceske-drahy-loni-prepravily-o-30-procent-cestujicich-vicea-priblizily-se-vysledkum-pred-pandemii/

Interactivity. Oxford Reference [online]. Oxford Reference. Dostupné z: <https://www.oxfordreference.com/view/10.1093/oi/authority.20110803100006404>

Knižní jízdní řády. Správa železnic, státní organizace [online]. 2022. Dostupné z: <https://provoz.spravazeleznic.cz/portal/ViewArticle.aspx?oid=1730415>

Leaflet-control-geocoder. GitHub, Inc. [online]. 2019, 2022. Dostupné z: https://github.com/perliedman/leaflet-control-geocoder

Leaflet-geolet. GitHub, Inc. [online]. 2020. Dostupné z: https://github.com/rhlt/leafletgeolet

Leaflet.Legend. GitHub, Inc. [online]. 2020. Dostupné z: <https://github.com/ptma/Leaflet.Legend>

Leaflet-providers. GitHub, Inc. [online]. 2023. Dostupné z: [https://github.com/leaflet](https://github.com/leaflet-extras/leaflet-providers)[extras/leaflet-providers](https://github.com/leaflet-extras/leaflet-providers)

Leaflet-sidebar. GitHub, Inc. [online]. 2018, 2021. Dostupné z: https://github.com/turbo87/leaflet-sidebar/

Leaflet.timeline. GitHub, Inc. [online]. 2015, 2020. Dostupné z: https://github.com/skeate/Leaflet.timeline

Open Railway Map. [online]. Open Railway Map. 2013, 2023. Dostupné z: https://www.openrailwaymap.org

OpenRailwayMap. OpenStreetMap: wiki [online]. OpenStreetMap, 2023. Dostupné z: https://wiki.openstreetmap.org/wiki/OpenRailwayMap

OpenStreetMap [online]. Key: Railway. Value: Abandoned. © OpenStreetMap Contributors. 2022. Dostupné z: https://wiki.openstreetmap.org/wiki/Key:railway

Railway density. UNECE [online]. United Nations Economic Commission for Europe, 2021. Dostupné z: https://w3.unece.org/PXWeb/en/CountryRanking?IndicatorCode=47

Správa železnic: státní organizace [online]. Praha, 2003, 2023. Dostupné z: [https://www.spravazeleznic.cz](https://www.spravazeleznic.cz/)

Stamen [online]. Stamen. 2015, 2021. Dostupné z: http://maps.stamen.com/

World Imagery. ArcGIS [online]. Esri, 2009, 2023. Dostupné z: <https://www.arcgis.com/home/item.html?id=10df2279f9684e4a9f6a7f08febac2a9>

World Shaded Relief. ArcGIS [online]. Esri, 2013, 2014. Dostupné z: https://hub.arcgis.com/maps/f92b545ffa354d0699e48b47a0ea5ac5/explore

Základní charakteristika železniční sítě [online]. 31. 12. 2022. Správa železnic. Dostupné z: https://www.spravazeleznic.cz/o-nas/vse-o-sprave-zeleznic/zeleznice-cr/zeleznicnisit-v-cr

# **PŘÍLOHY**

# **SEZNAM PŘÍLOH**

Příloha 2 (volná) webová mapa Příloha 3 (volná) poster

Příloha 1 (volná) ZIP adresář databáze železniční sítě v Česku (1827-2022)